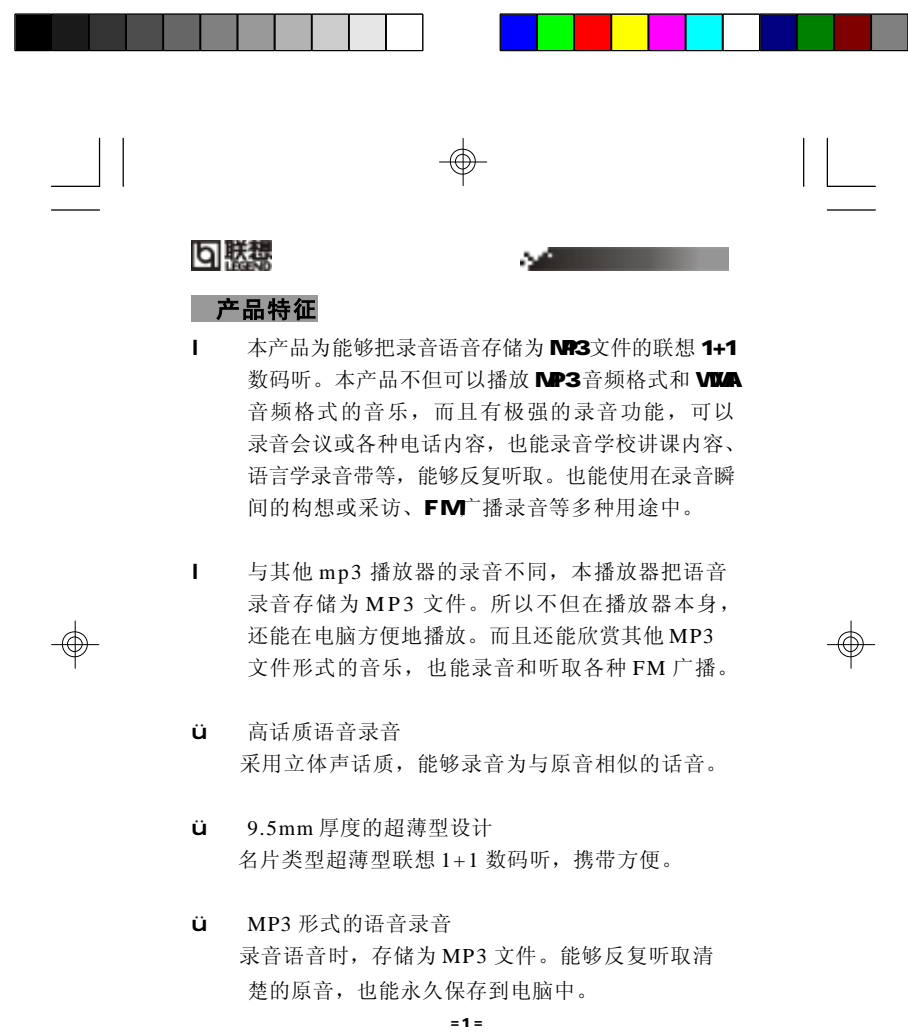

 $\begin{array}{c|c|c|c|c} \hline \quad \quad & \quad & \quad \quad & \quad \quad & \quad \quad \\ \hline \Phi & \quad & \quad & \quad \quad & \quad \quad \\ \hline \end{array}$ 

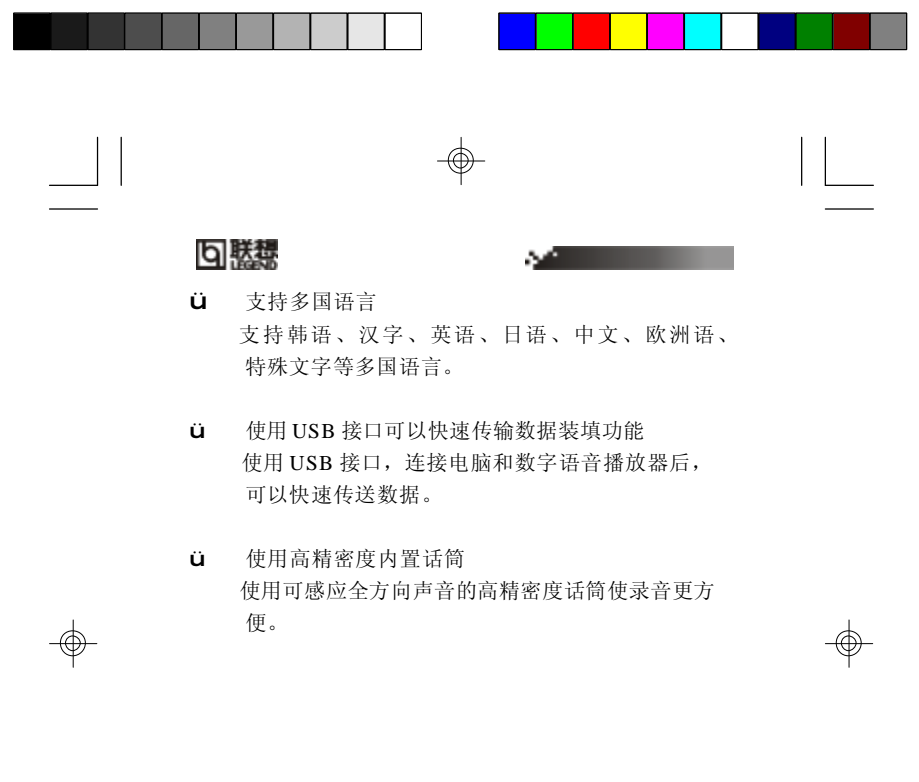

 $= 2 =$ 

 $\begin{array}{c} \hline \hline \hline \hline \hline \hline \end{array}$ 

 $\equiv$ 

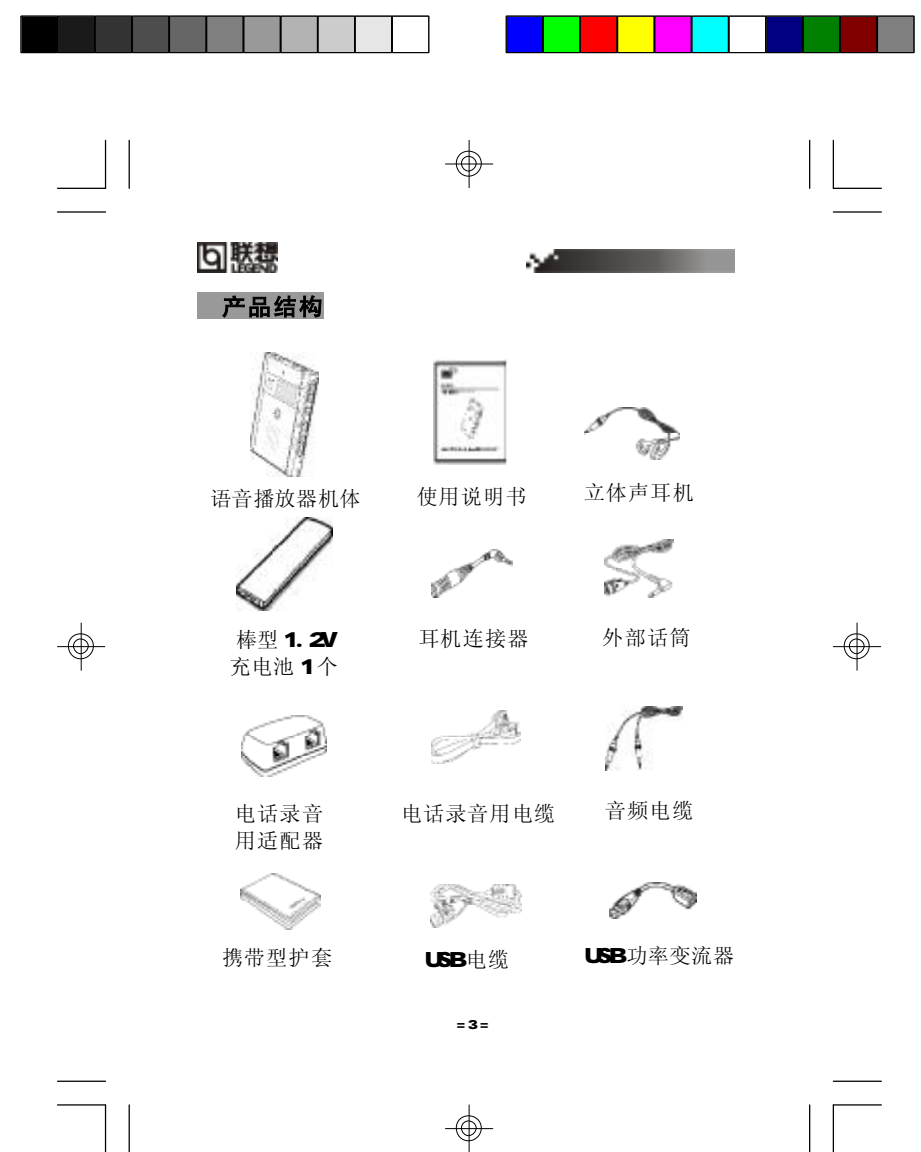

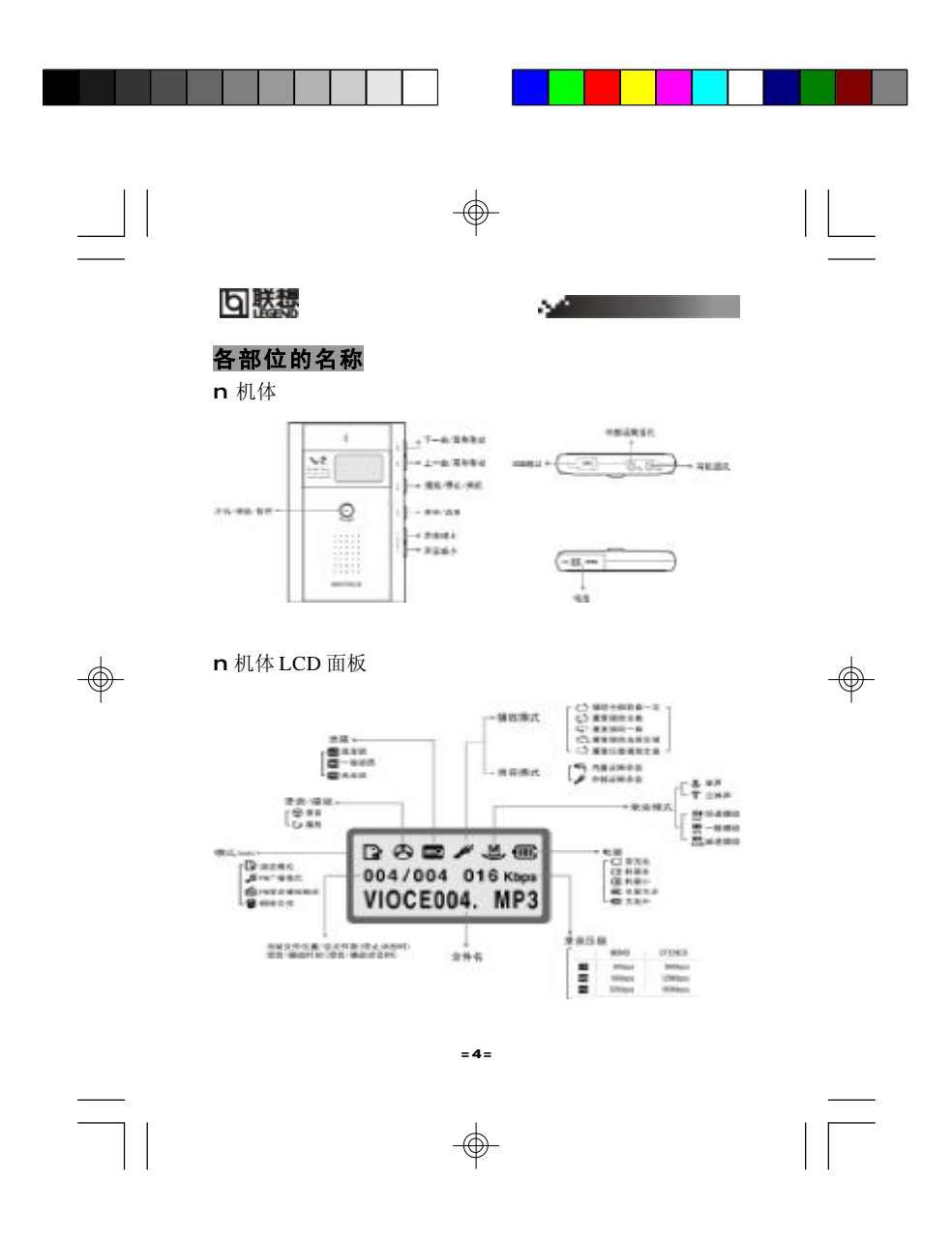

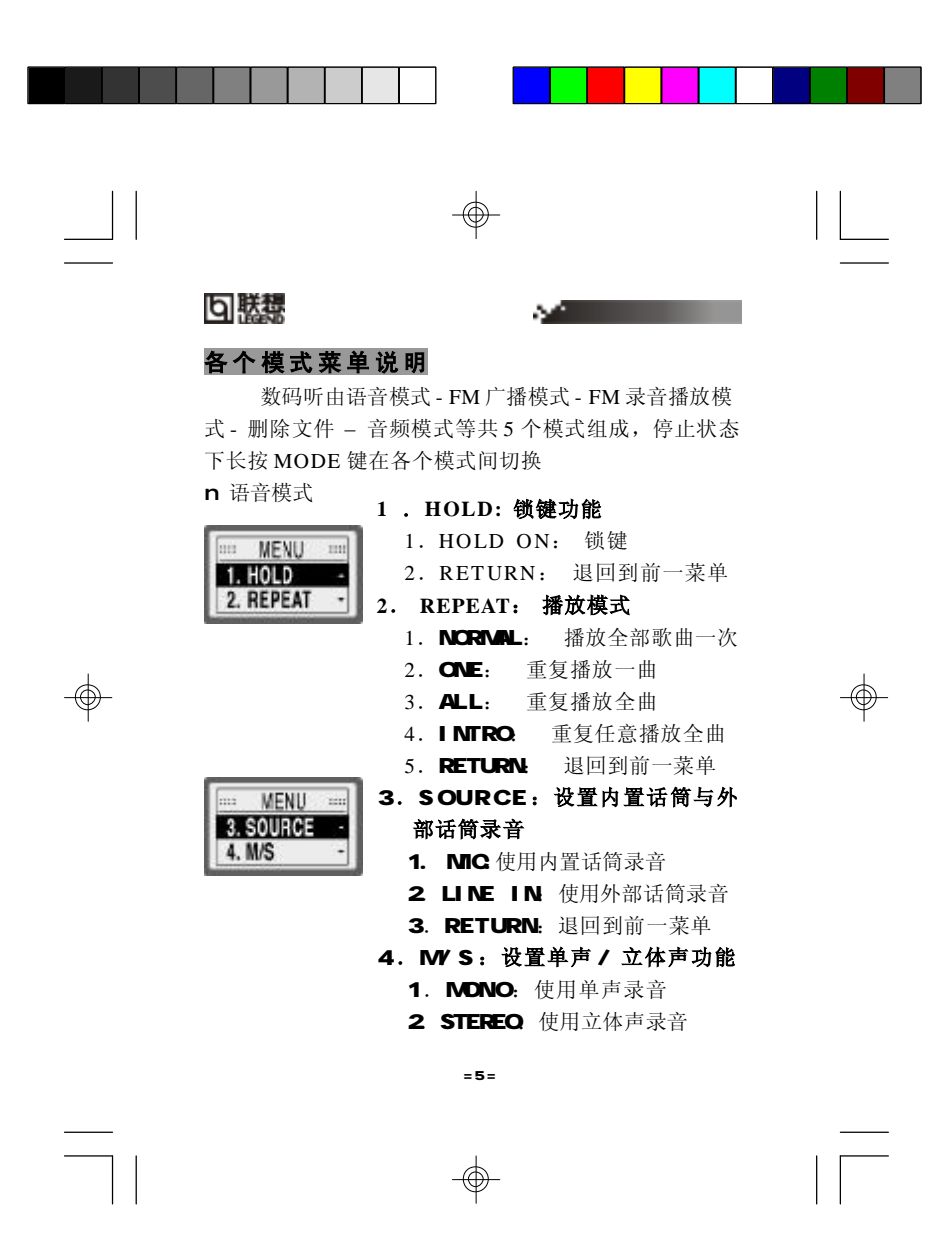

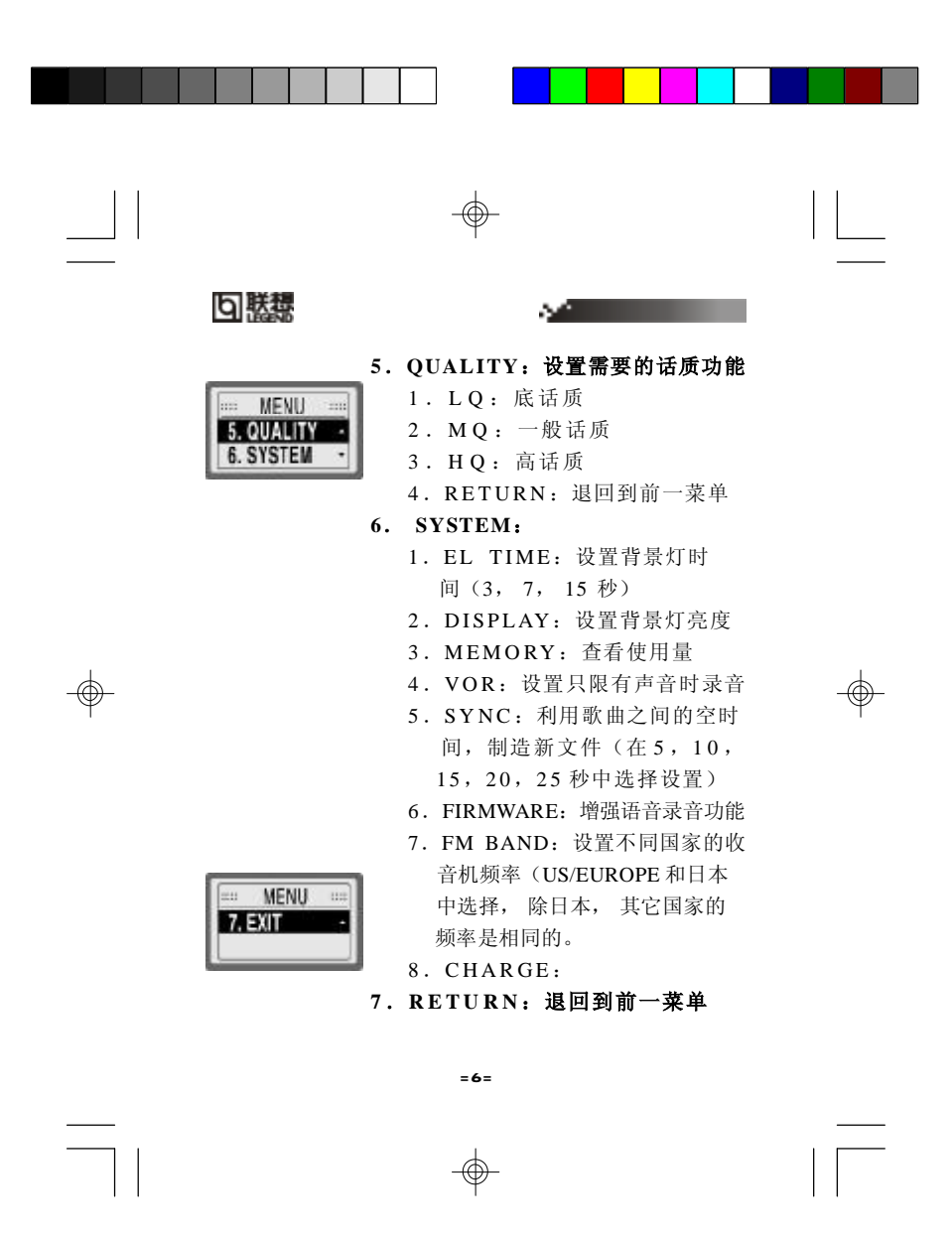

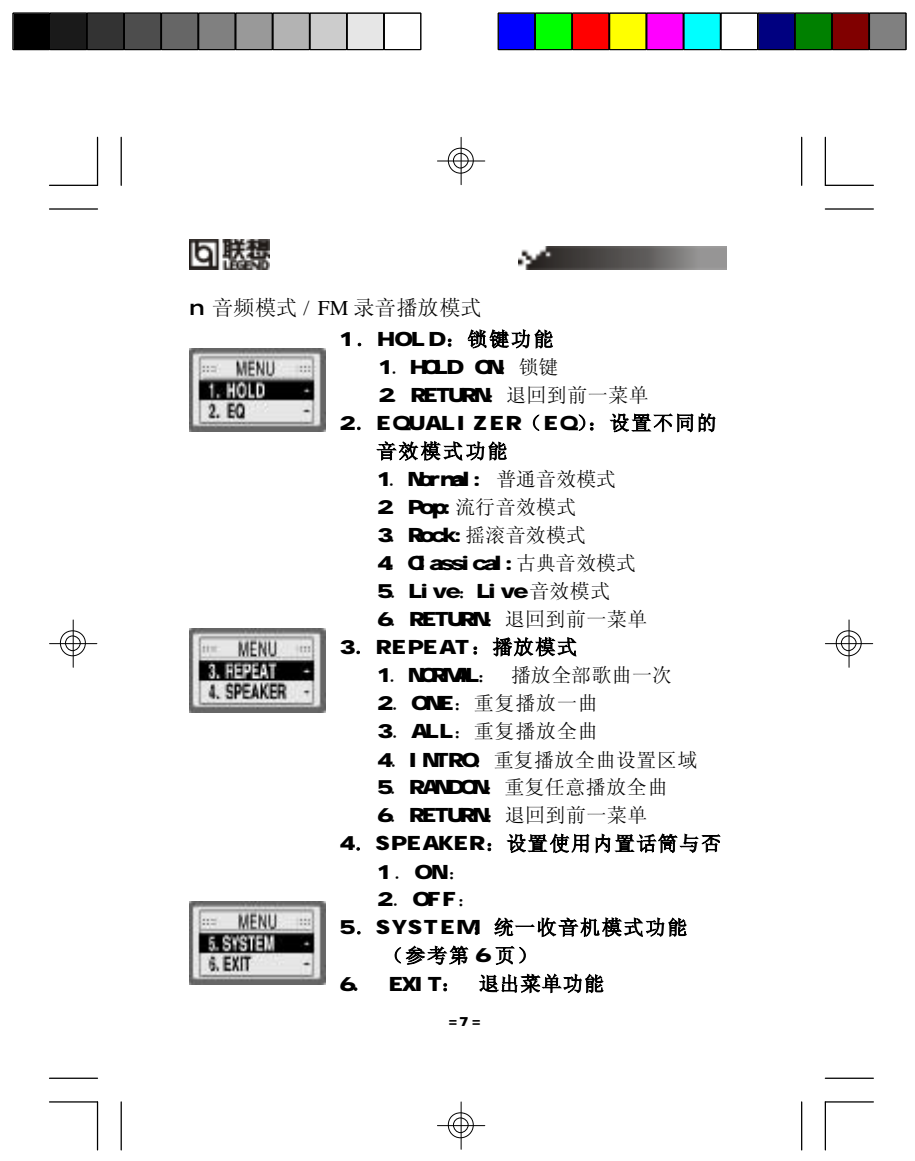

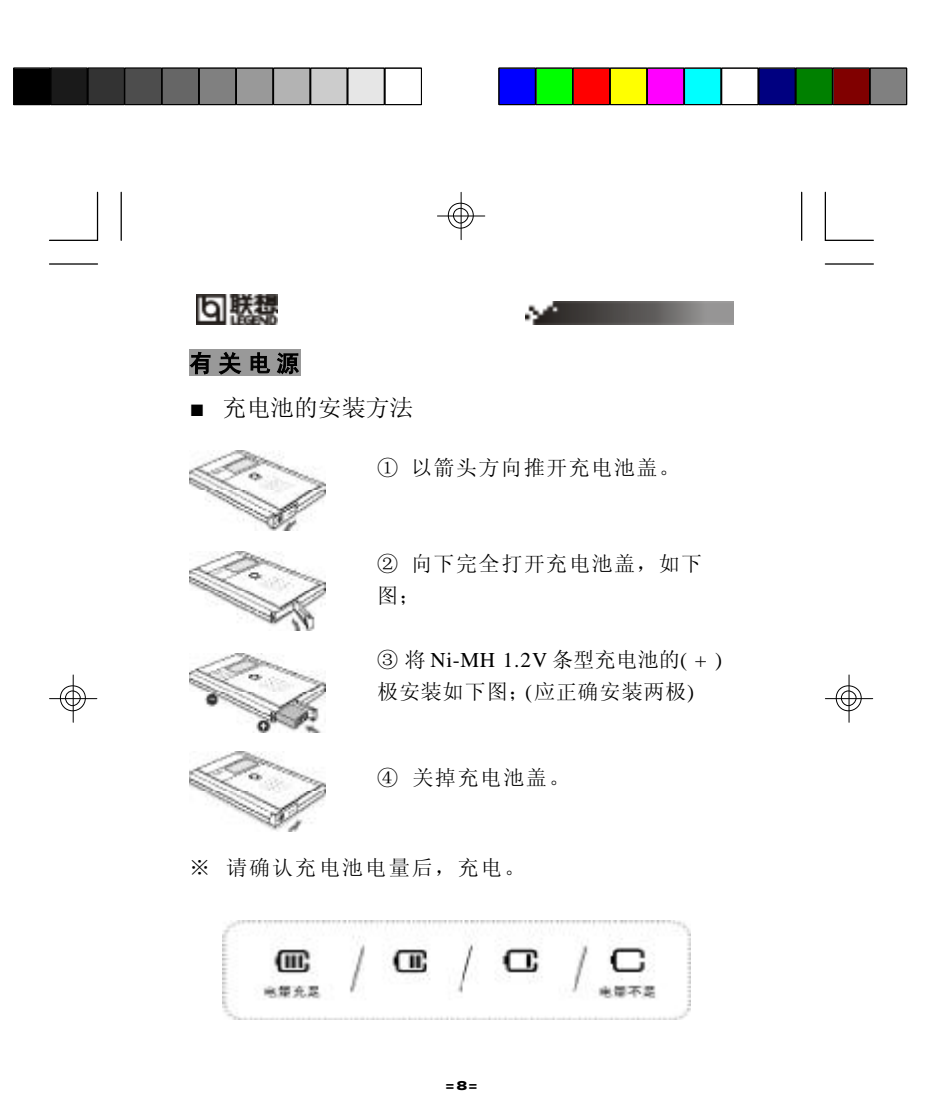

**FDF** 文件使用 "pdfFactory Pro" 试用版本创建 [www.fineprint.com.cn](http://www.fineprint.com.cn)

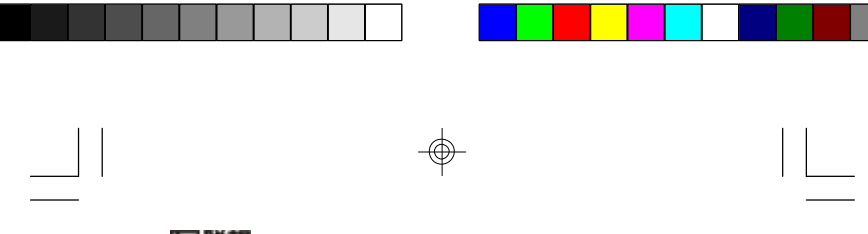

## 回勝想

■ 充电方法

 联想 1+1 数码听 F8350 可以连接电脑进行充电。电池 电量图标闪亮时,可以充电。

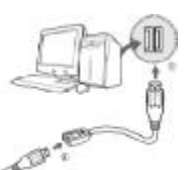

① P C 电源开启的状态下,在 电脑 USB 端口中插入附属 USB 电缆如下图。

② 在开启数码听电源的状态 下,打开 USB 盖,连接电脑 U S B 电缆和和 USB 功率变流 器后,插入到数码听的 U S B 端口。

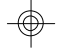

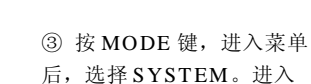

SYSTEM 菜单中的 CHARGE,选择 ON。数码听开始 充电。

 如果不使用 USB 功率变流器,只能在完全放电状态 下,才能充电。(充电时间为 4 ~ 5 个小时)

= 9 =

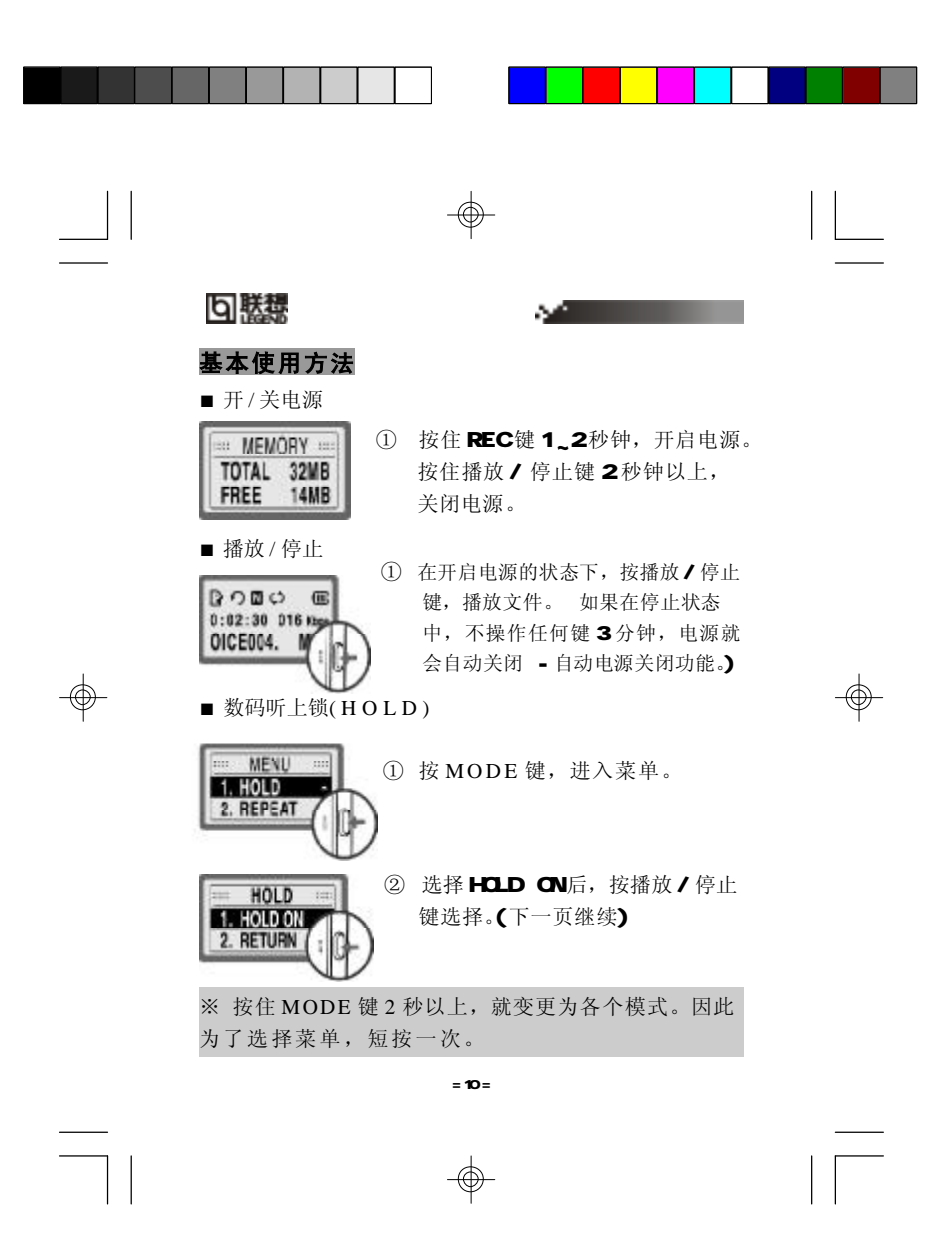

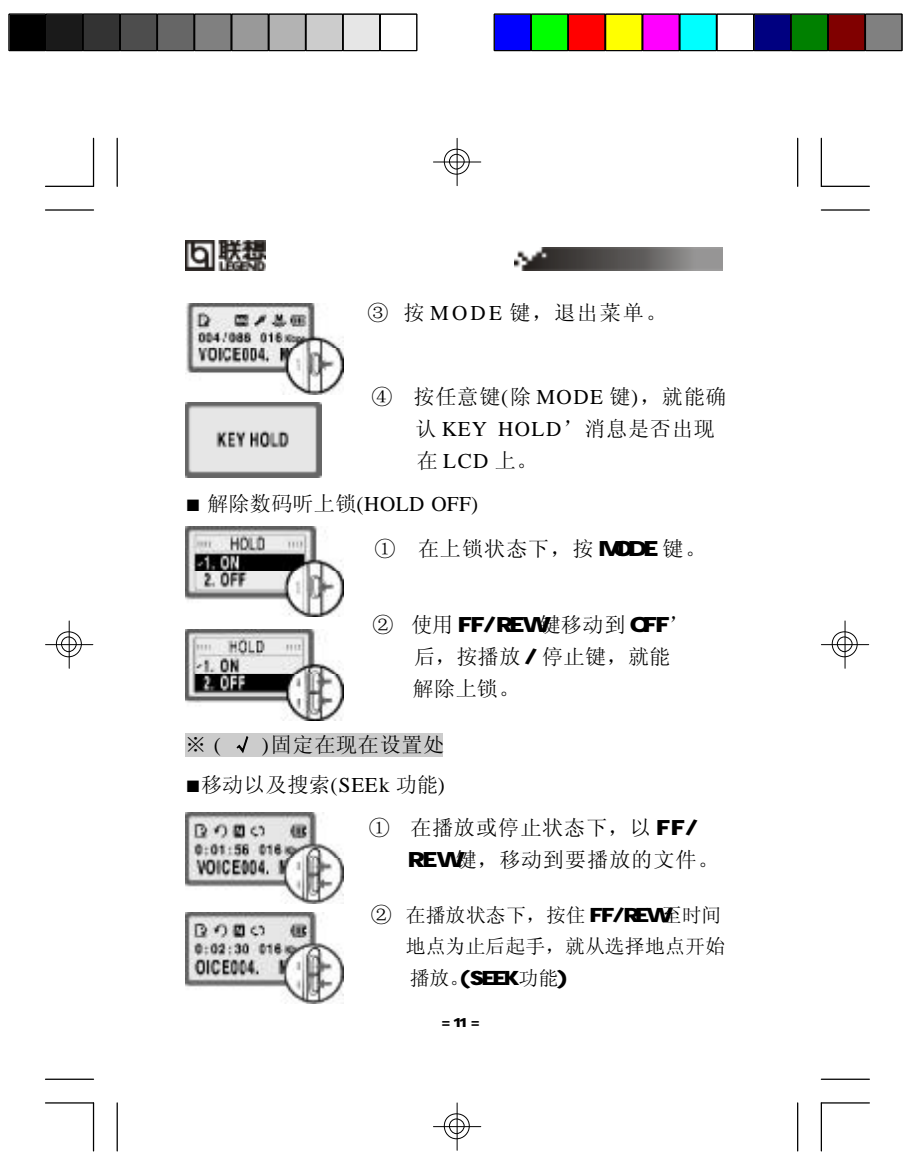

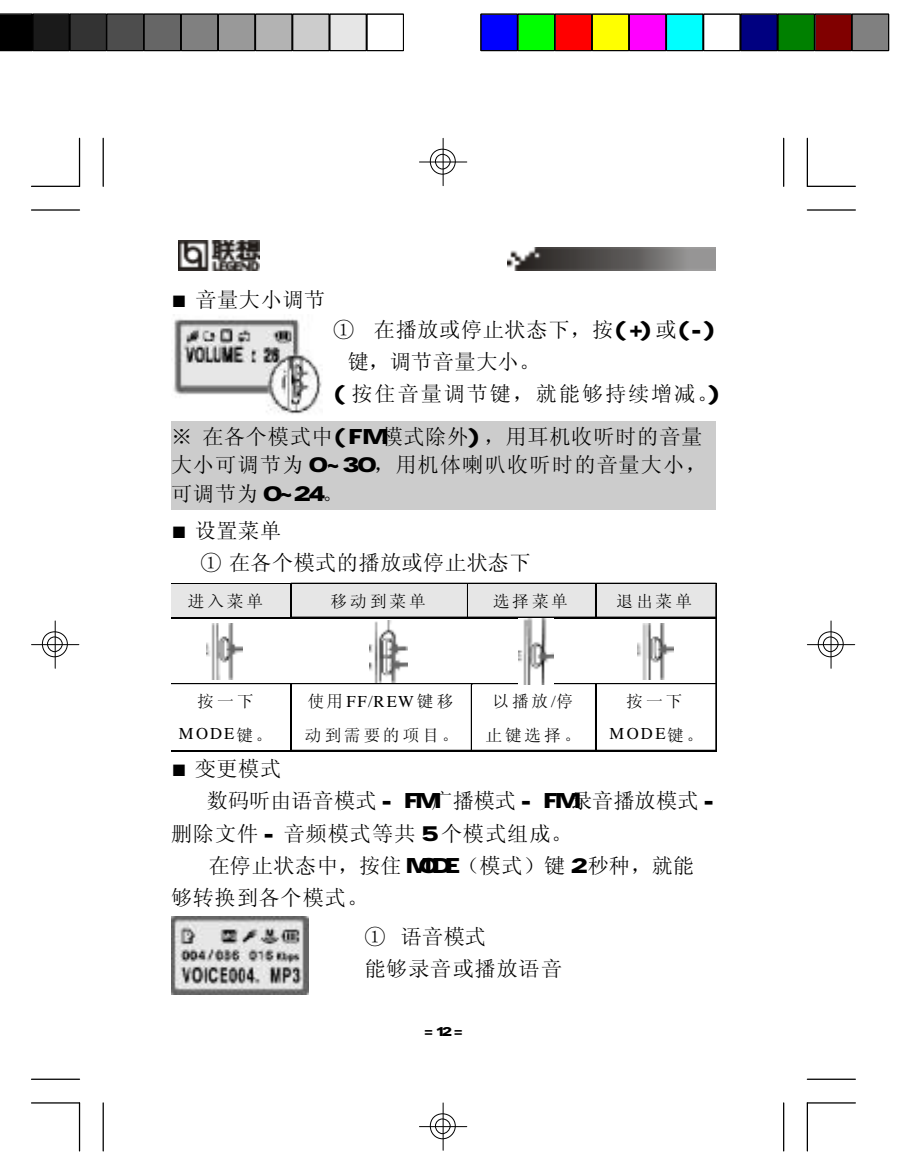

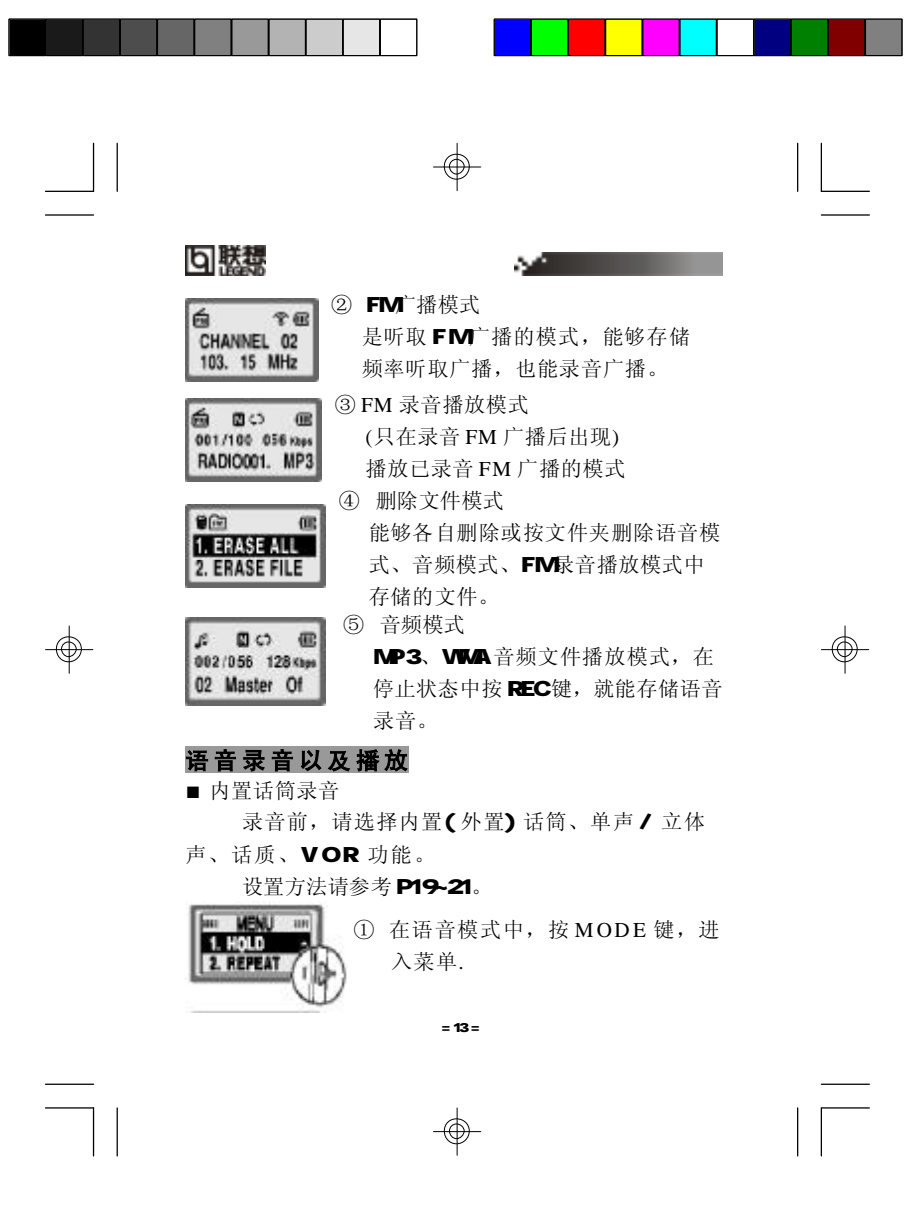

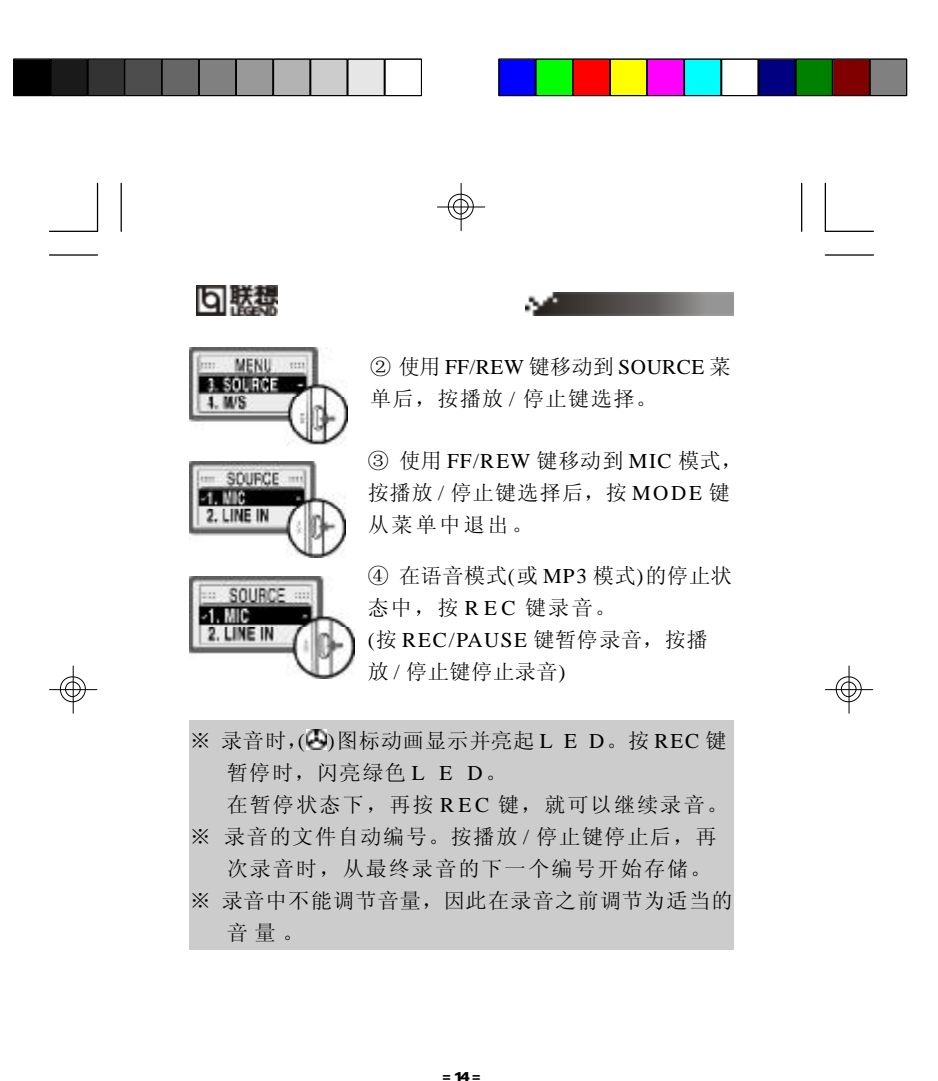

**FDF** 文件使用 "pdfFactory Pro" 试用版本创建 [www.fineprint.com.cn](http://www.fineprint.com.cn)

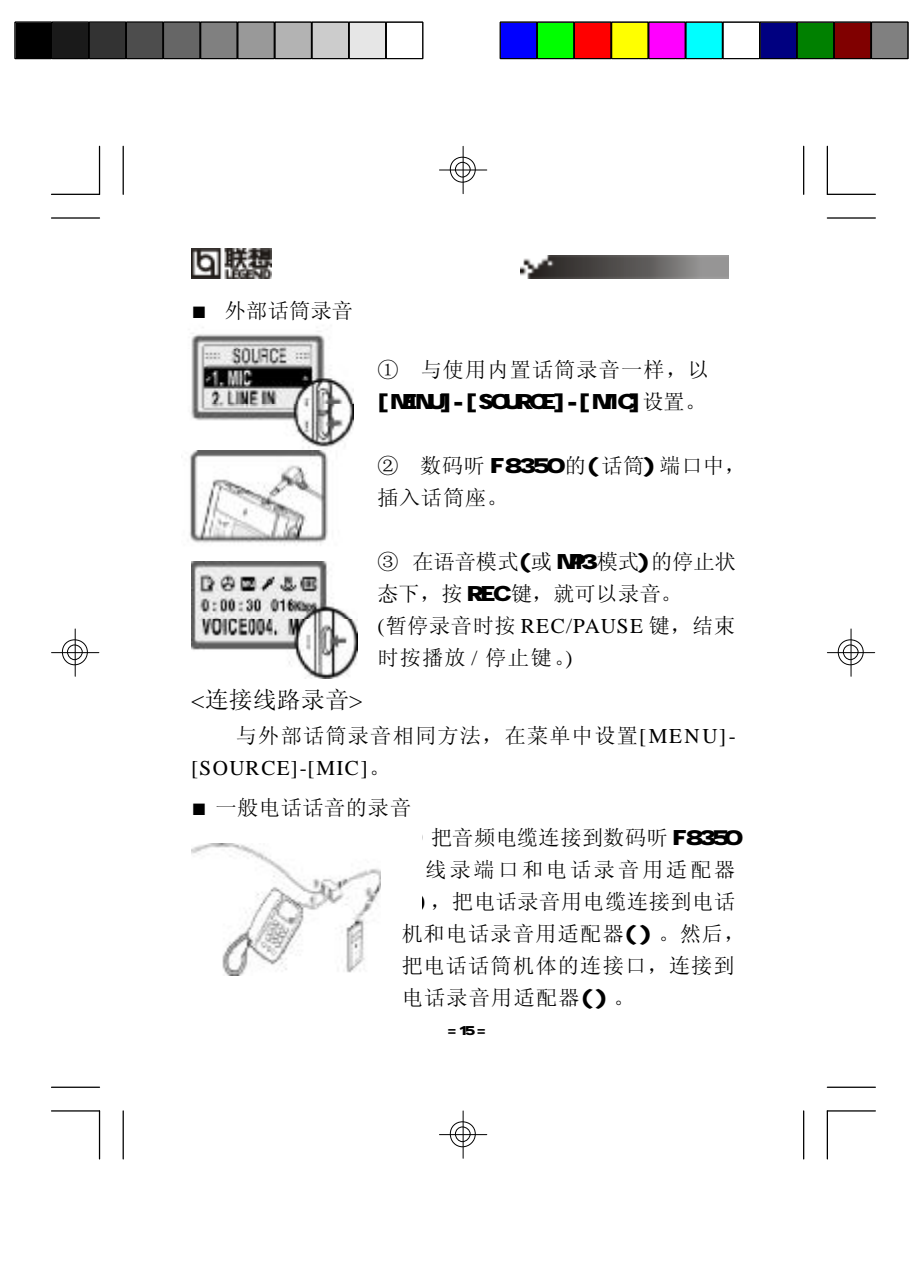

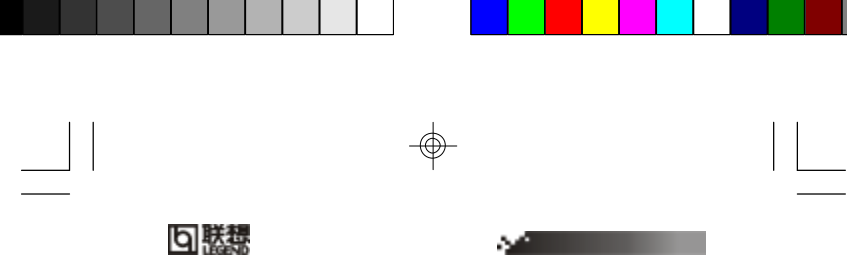

回懸

② 在通话中,在语音模式( 或音频模式) 的停止状态下, 按 REC键开始录音。

■ 外部设备的录音

 录音时,如果外部设备的音量太高,有可能导致音律 的变调。在录音之前,设置[MENU] - [SOURCE] - [LINE IN ]  $\overline{\rule{0pt}{0pt}}\rule{0pt}{1pt}$  .

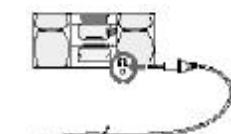

① 把音频电缆插入到数码听 F8350 的话筒( )端口,连接 到外部设备( 电脑、音响等) 的耳机端口中。

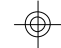

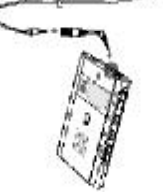

② 按 RE C 键,开始录音。 (暂停录音时按 R E C / PAUSE 键,结束时按播放 / 停止键。)

※ 各选择内置(外部)话筒、单声 / 立体声时的录音话质以 及录音时间的比较(内置内存为 6 4 M B 时)

 $= 16 =$ 

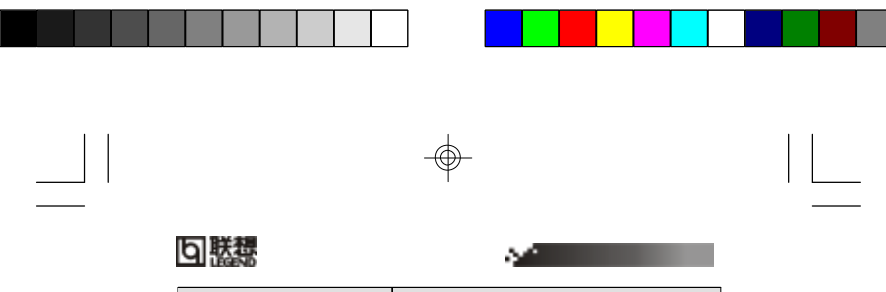

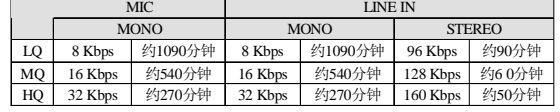

※ 选择内置话筒时,自动设置为单声。(只能在与外部设备连接录音时,设置 立体声。)

※ 连接到外部设备而使用时, 如果设置为立体声 / H Q, 就能以清晰的话质 录音。但将缩短可录音时间。

■ 单声 / 立体声 连接音频电缆录音时,在录音之前设置自己需要的模式。

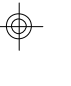

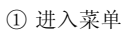

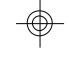

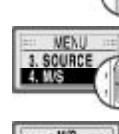

1.000

⊪

② 选择 M/S 菜单

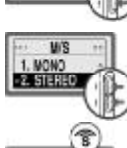

 $\begin{array}{ll} 12 & \text{m} & \text{m} & \text{m} \\ 004/008 & 0160 \mu \\ \text{VOICE004. } W \end{array}$ 

③ MONO/ STEREO 选择需要的模式 后,从菜单退出。

④ MODE 键而退出菜单后,确认 LCD 的 图 标 。

 $= 17 =$ 

</u>

**FDF** 文件使用 "pdfFactory Pro" 试用版本创建 [www.fineprint.com.cn](http://www.fineprint.com.cn)

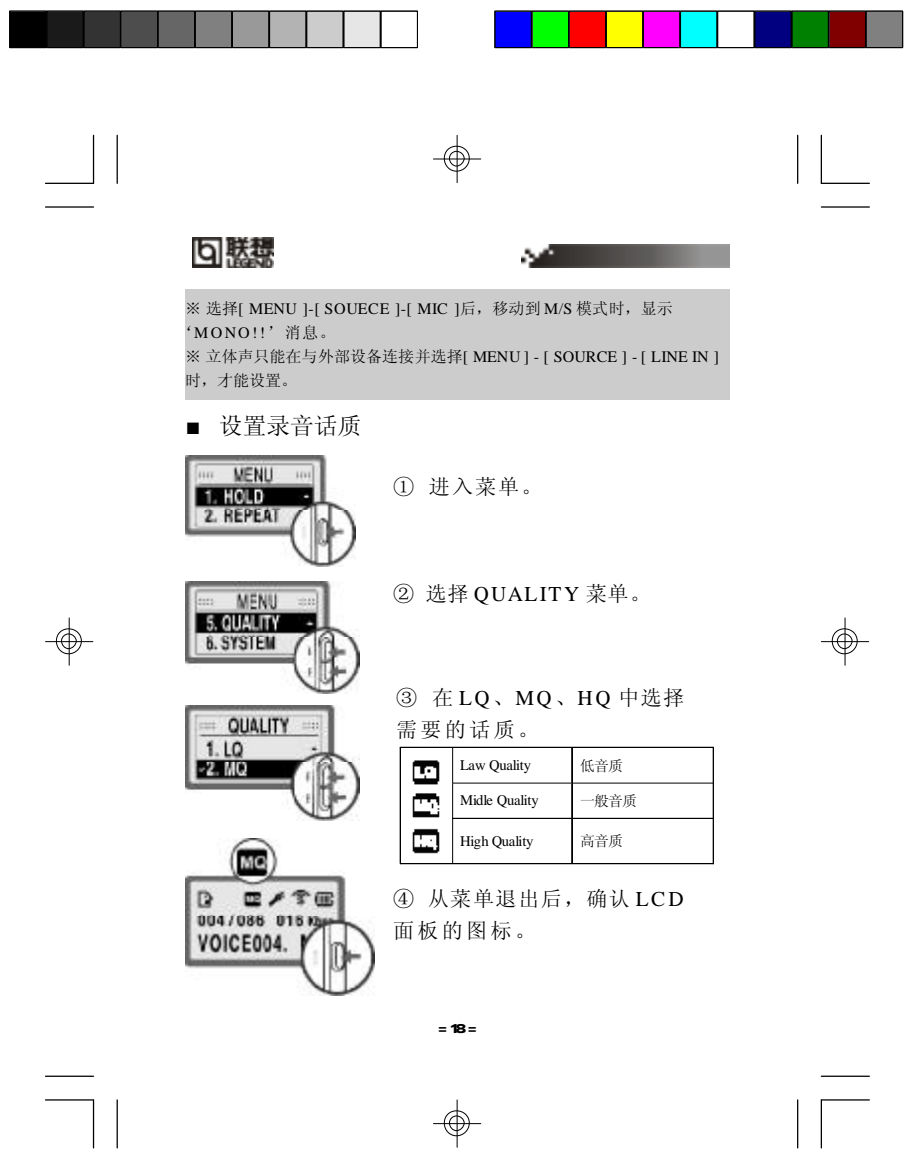

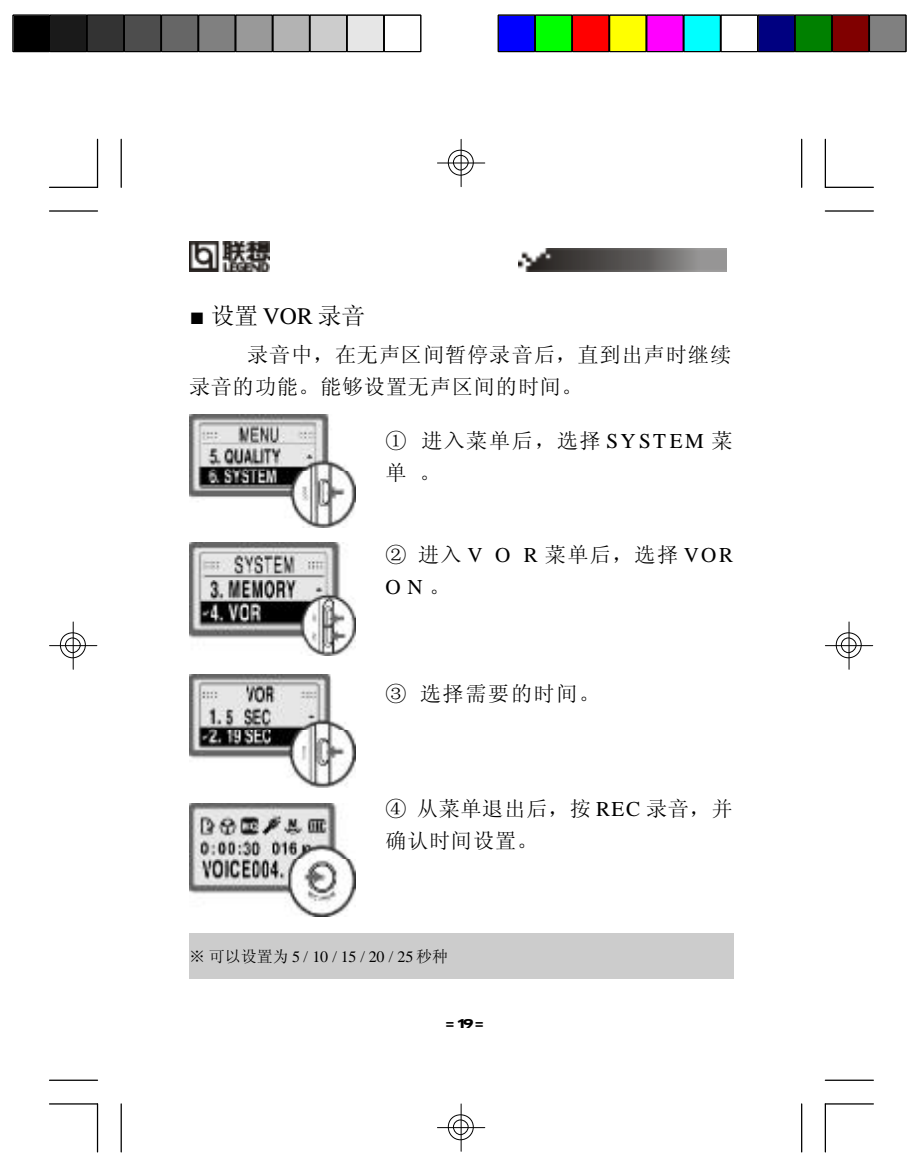

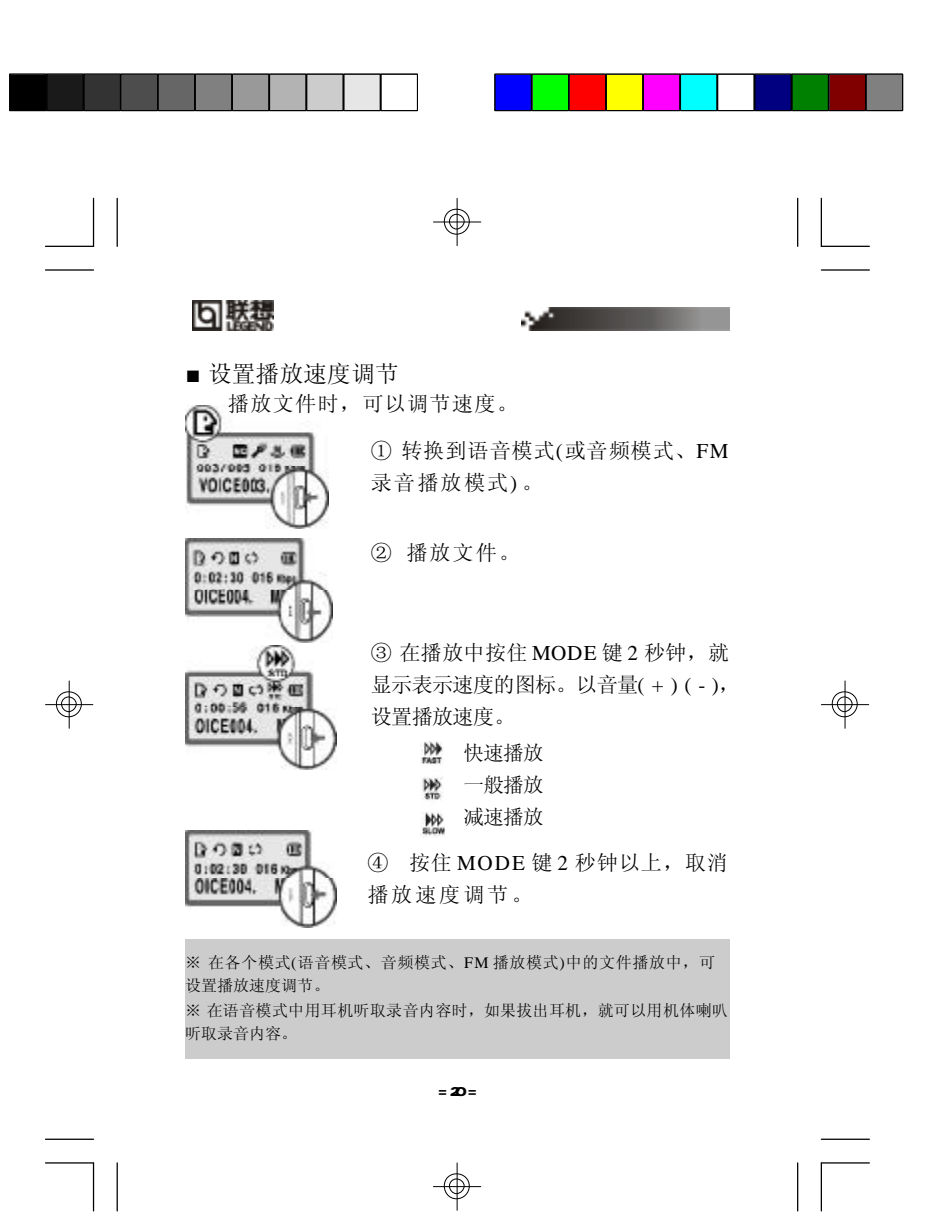

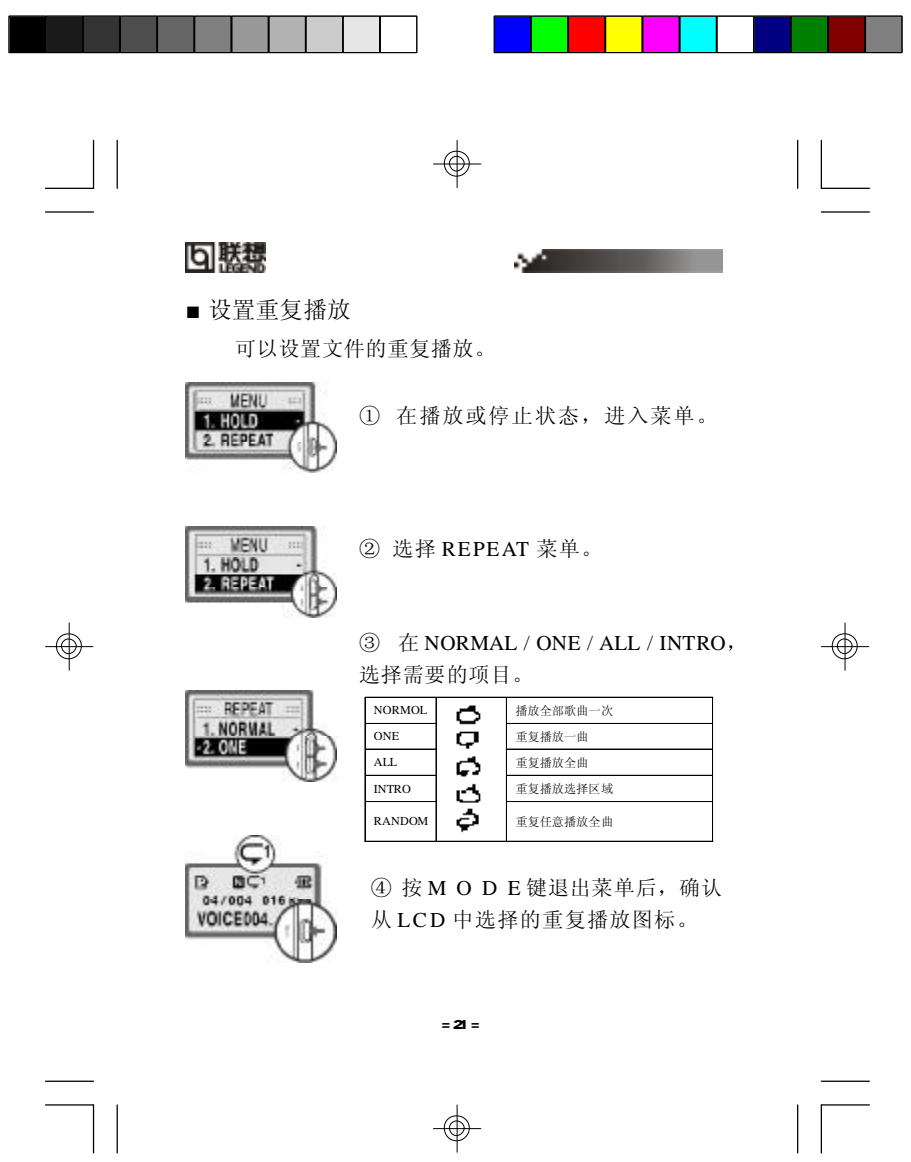

 $\Rightarrow$ 

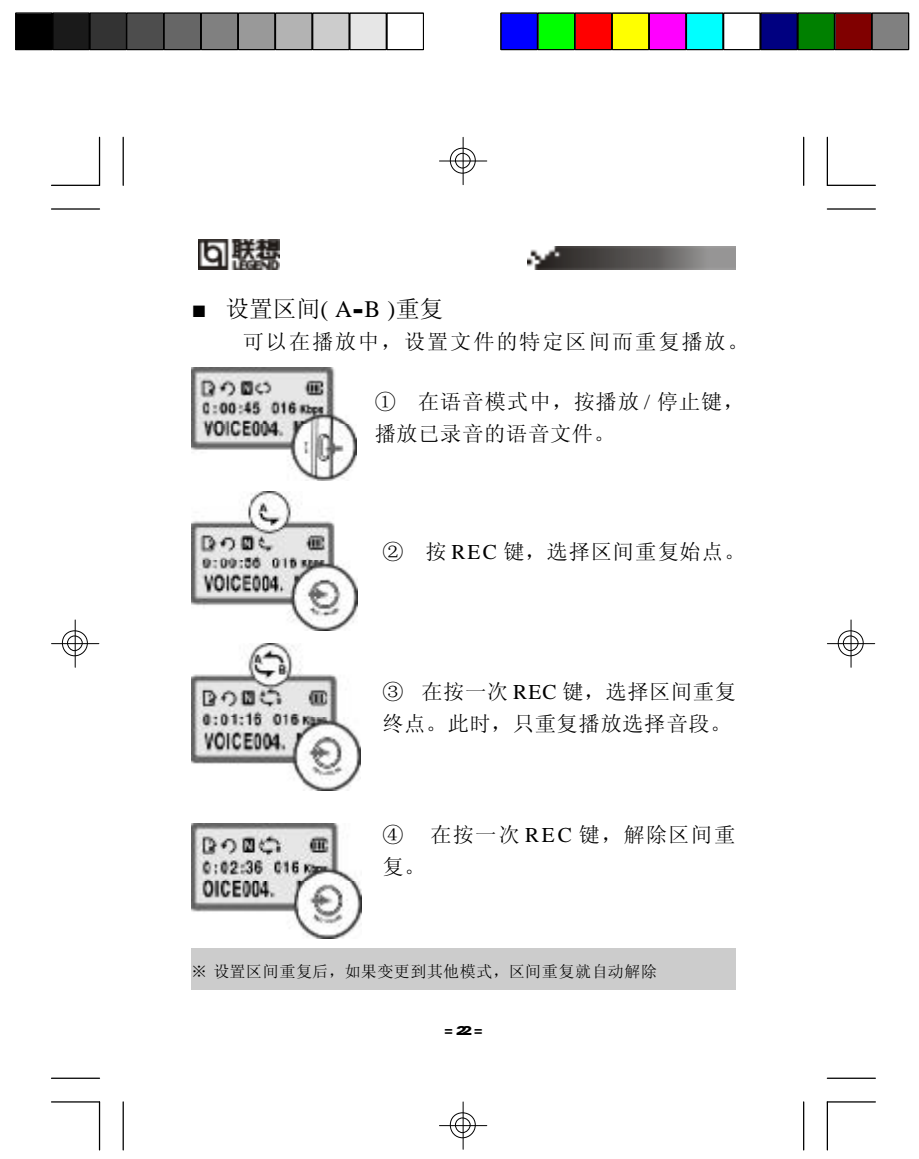

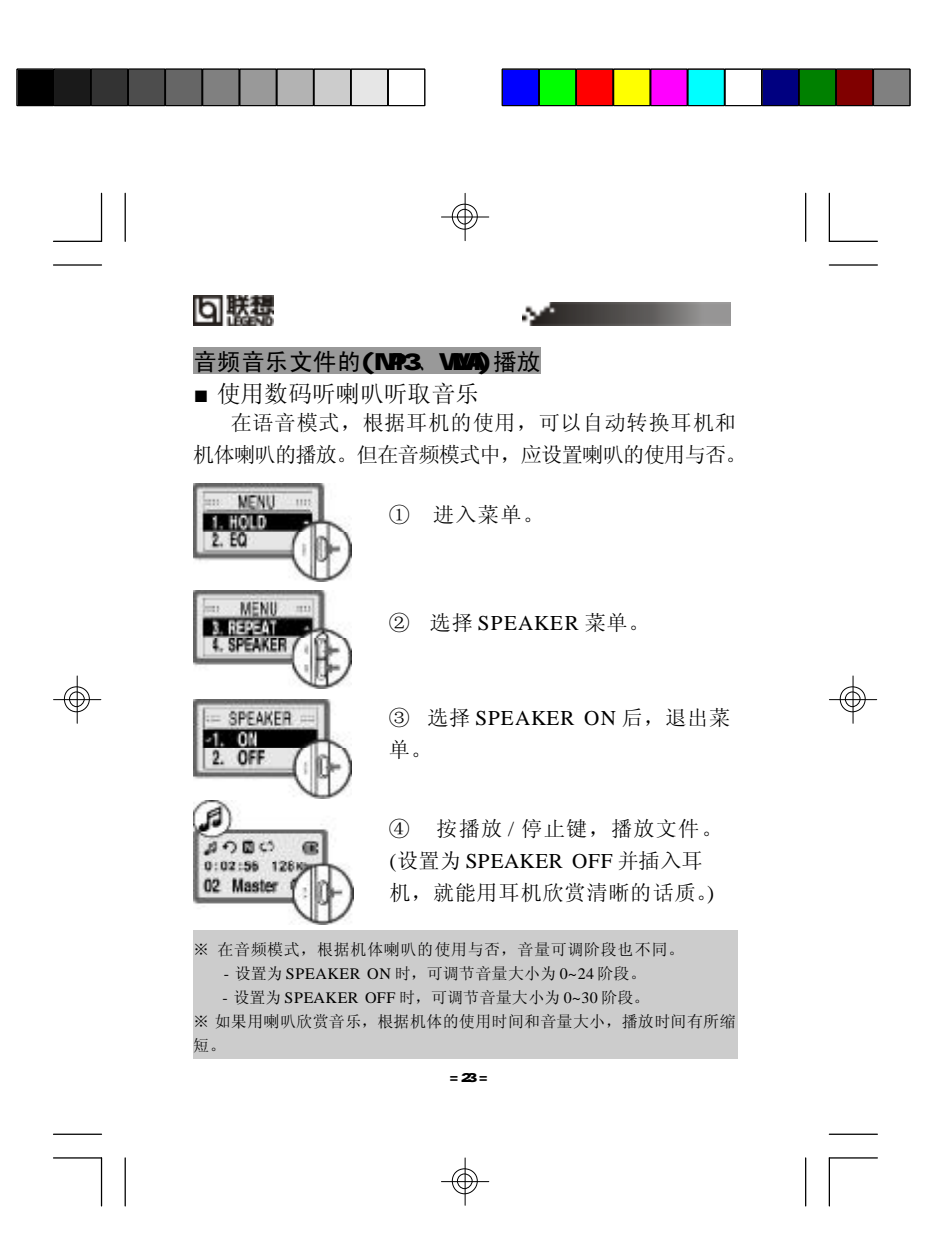

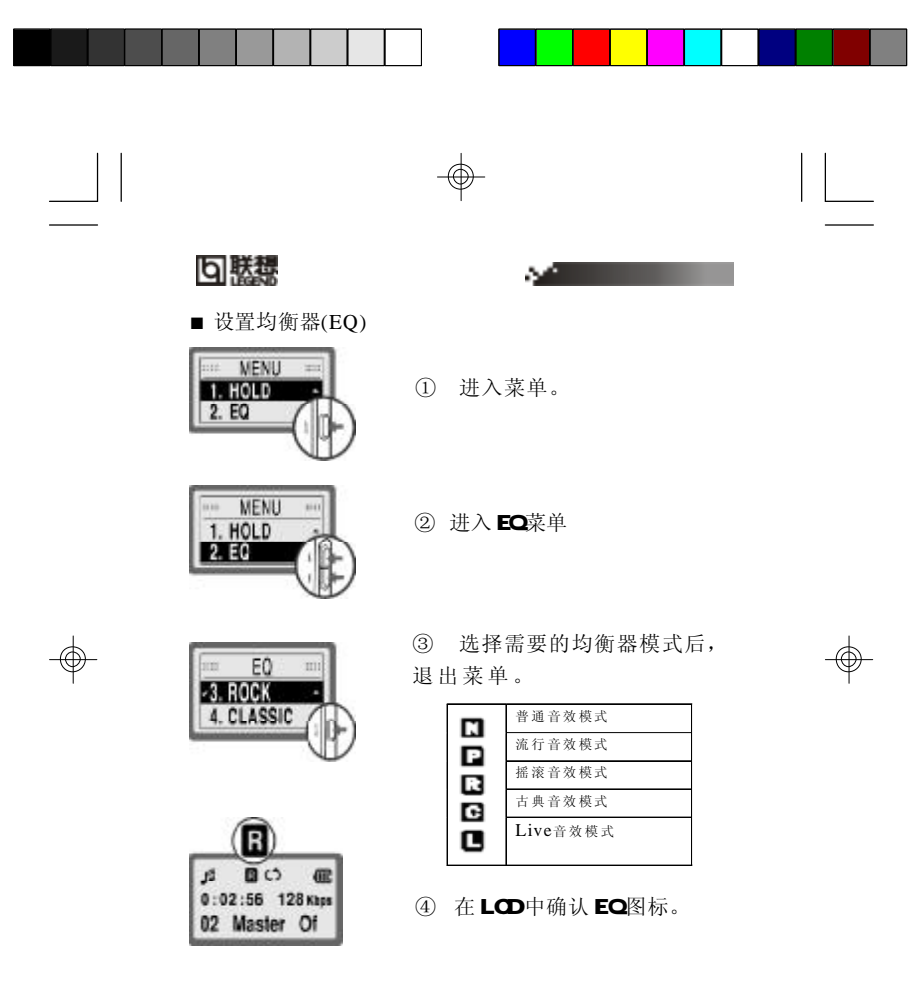

 $= 24 =$ 

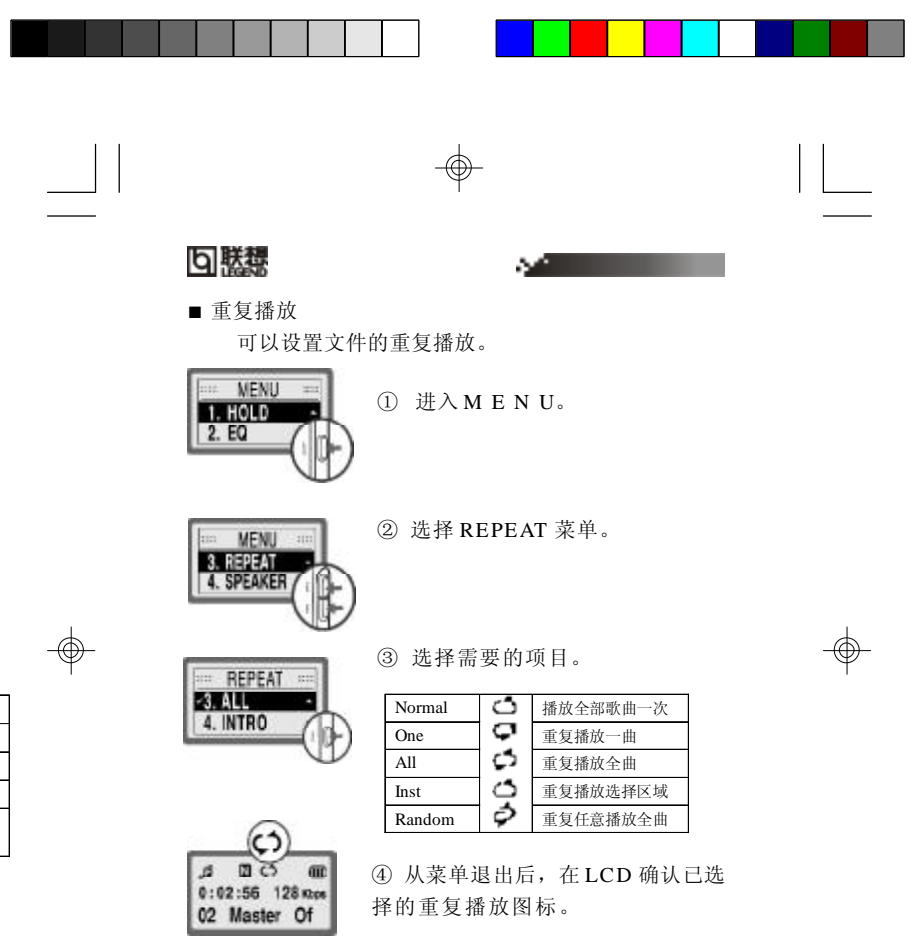

 $= 25 =$ 

 $\frac{1}{\phi}$ 

 $\sqrt{2}$ 

**FDF** 文件使用 "pdfFactory Pro" 试用版本创建 [www.fineprint.com.cn](http://www.fineprint.com.cn)

 $\frac{1}{\sqrt{2}}$ 

普 通 音效 模式 流 行 音效 模式 摇 滚 音效 模式 古 典 音效 模式 Live音效模式

8888**9** 

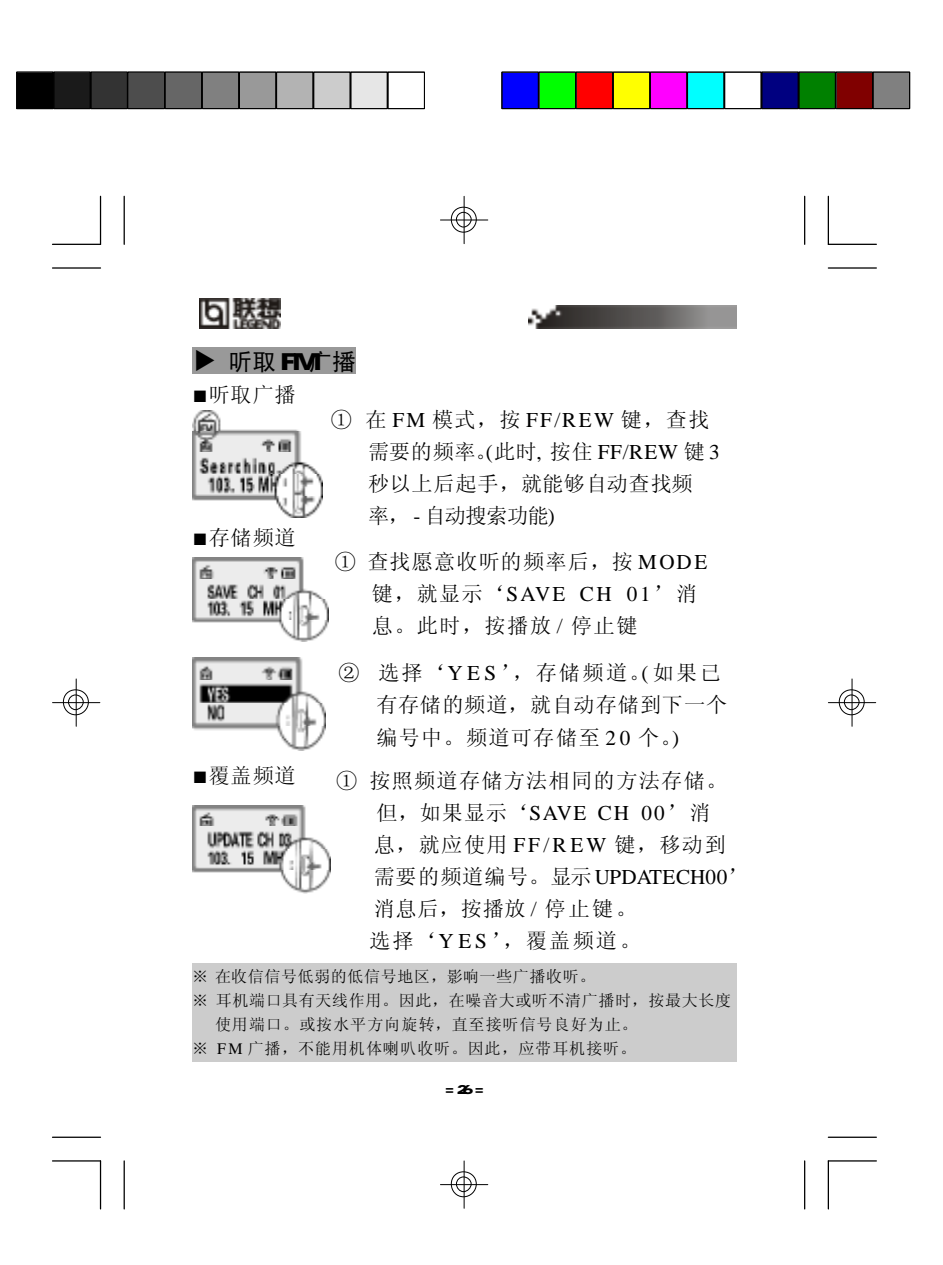

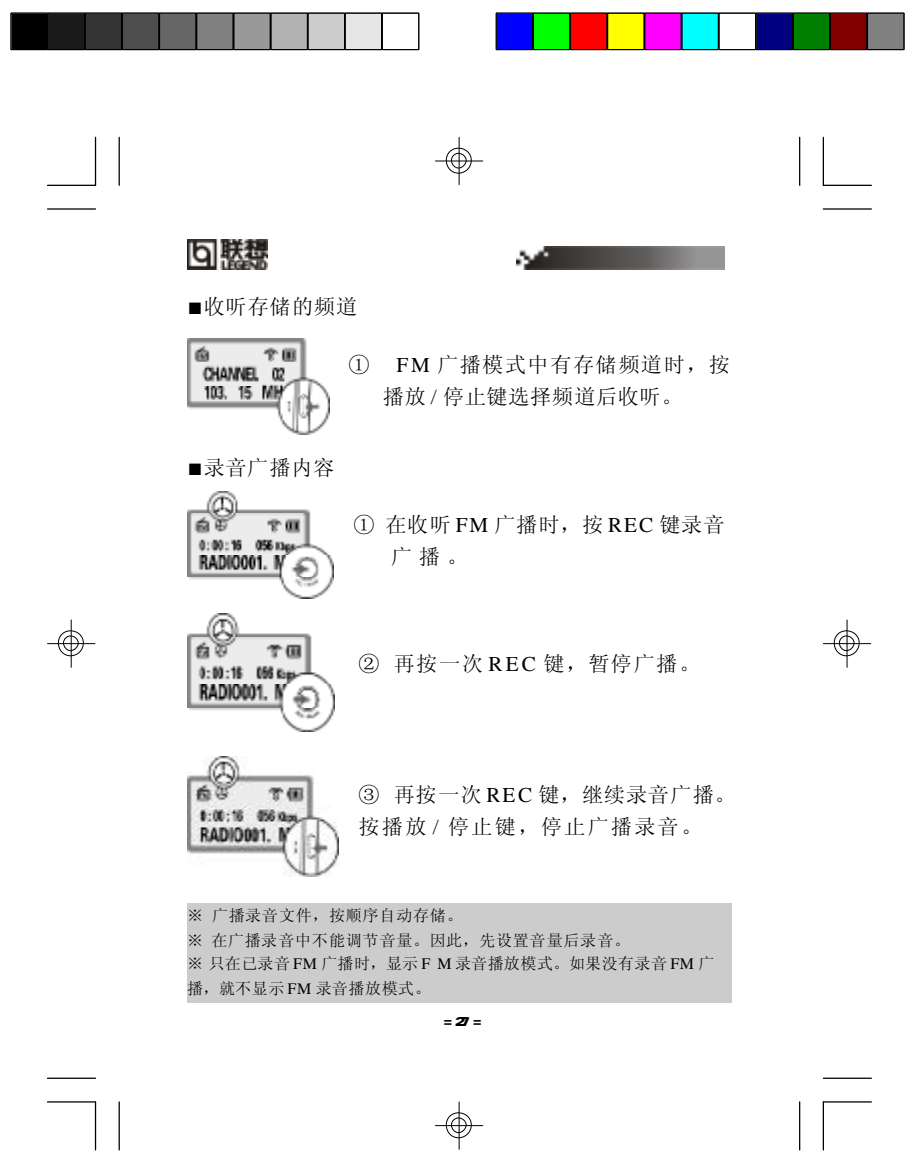

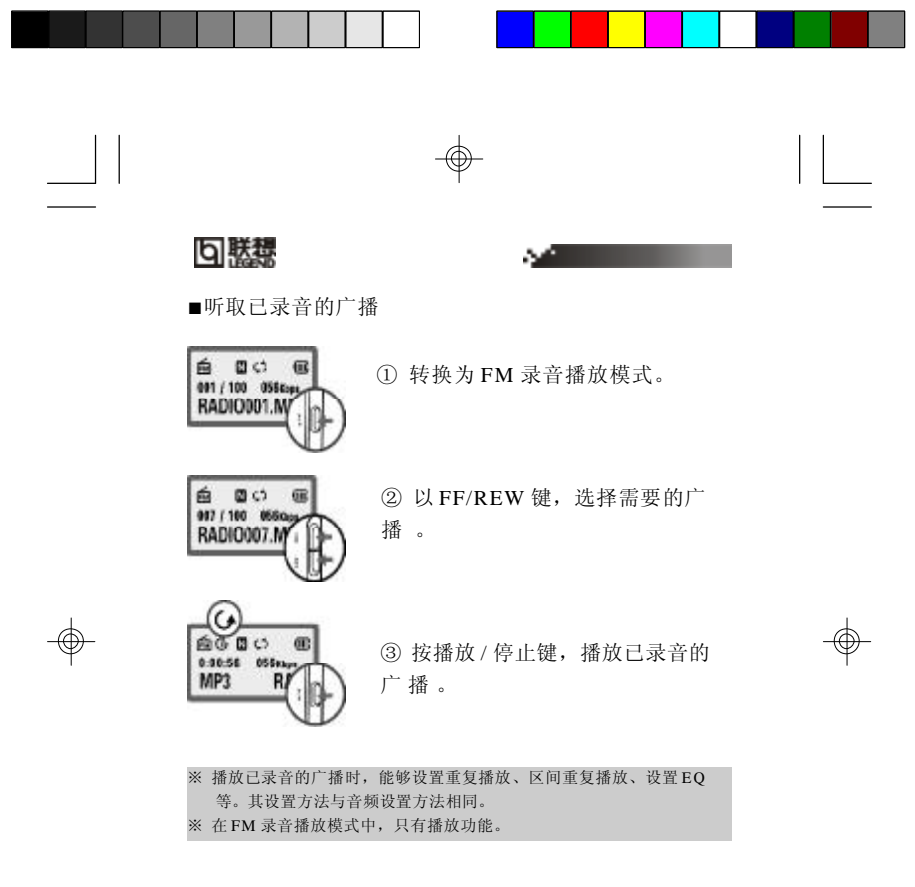

 $\begin{picture}(180,10) \put(0,0){\line(1,0){155}} \put(10,0){\line(1,0){155}} \put(10,0){\line(1,0){155}} \put(10,0){\line(1,0){155}} \put(10,0){\line(1,0){155}} \put(10,0){\line(1,0){155}} \put(10,0){\line(1,0){155}} \put(10,0){\line(1,0){155}} \put(10,0){\line(1,0){155}} \put(10,0){\line(1,0){155}} \put(10,0){\line(1,0){155}}$ 

 $\begin{array}{c} \hline \hline \hline \hline \hline \end{array}$ 

**FDF** 文件使用 "pdfFactory Pro" 试用版本创建 [www.fineprint.com.cn](http://www.fineprint.com.cn)

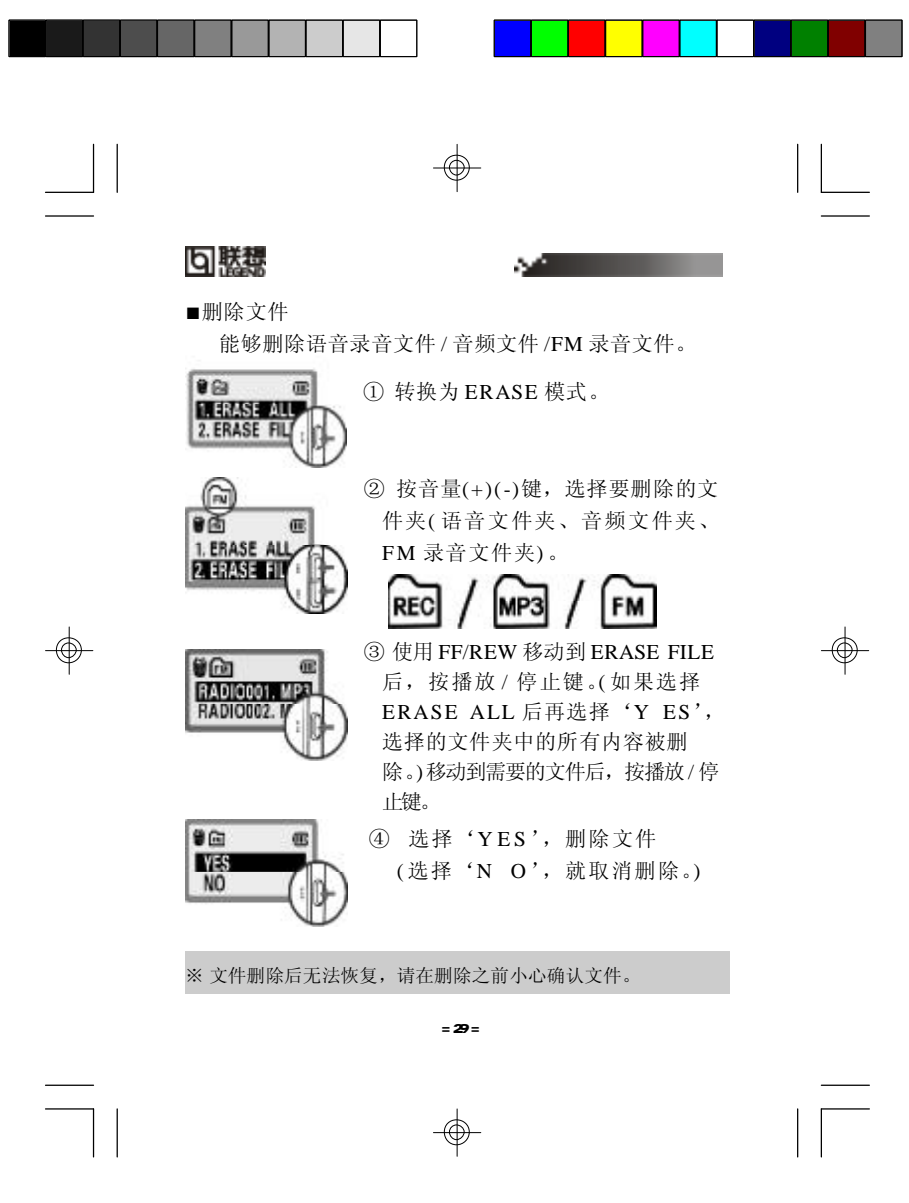

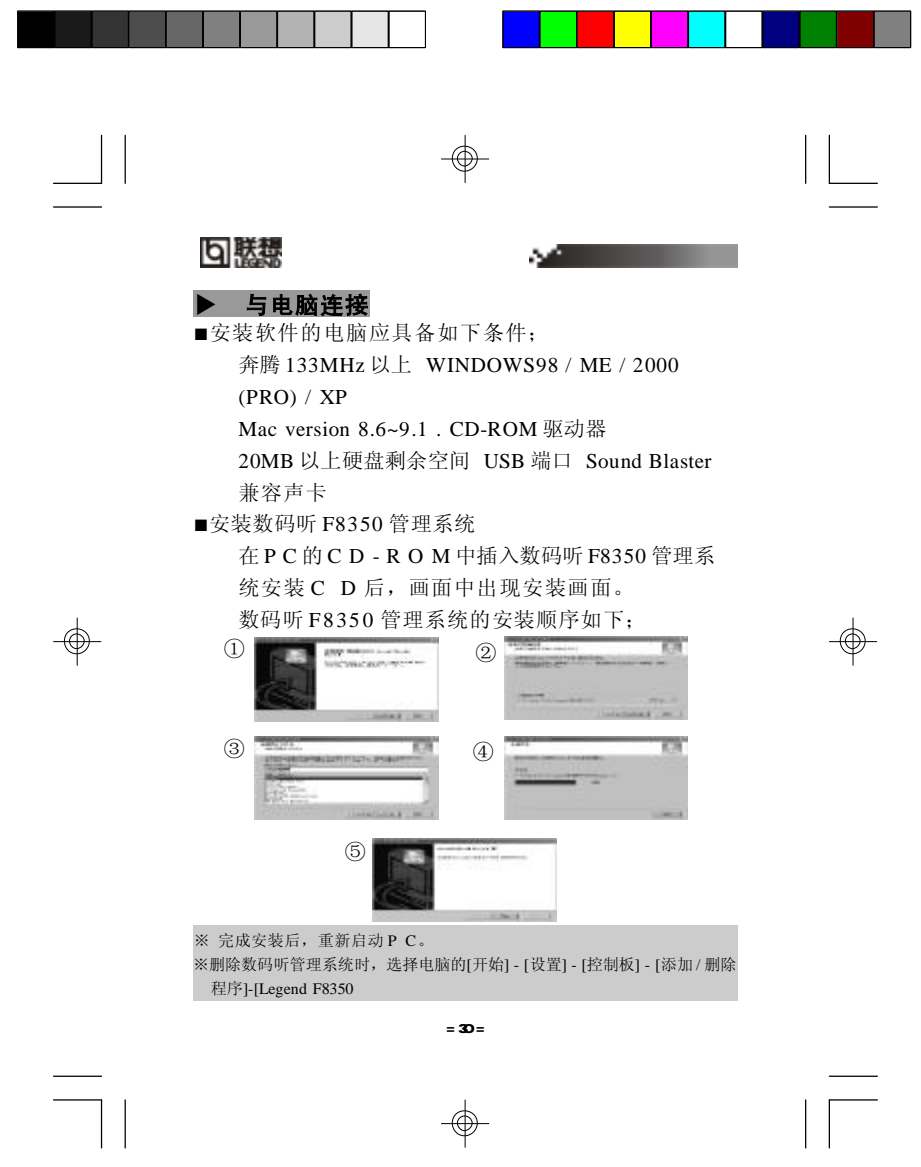

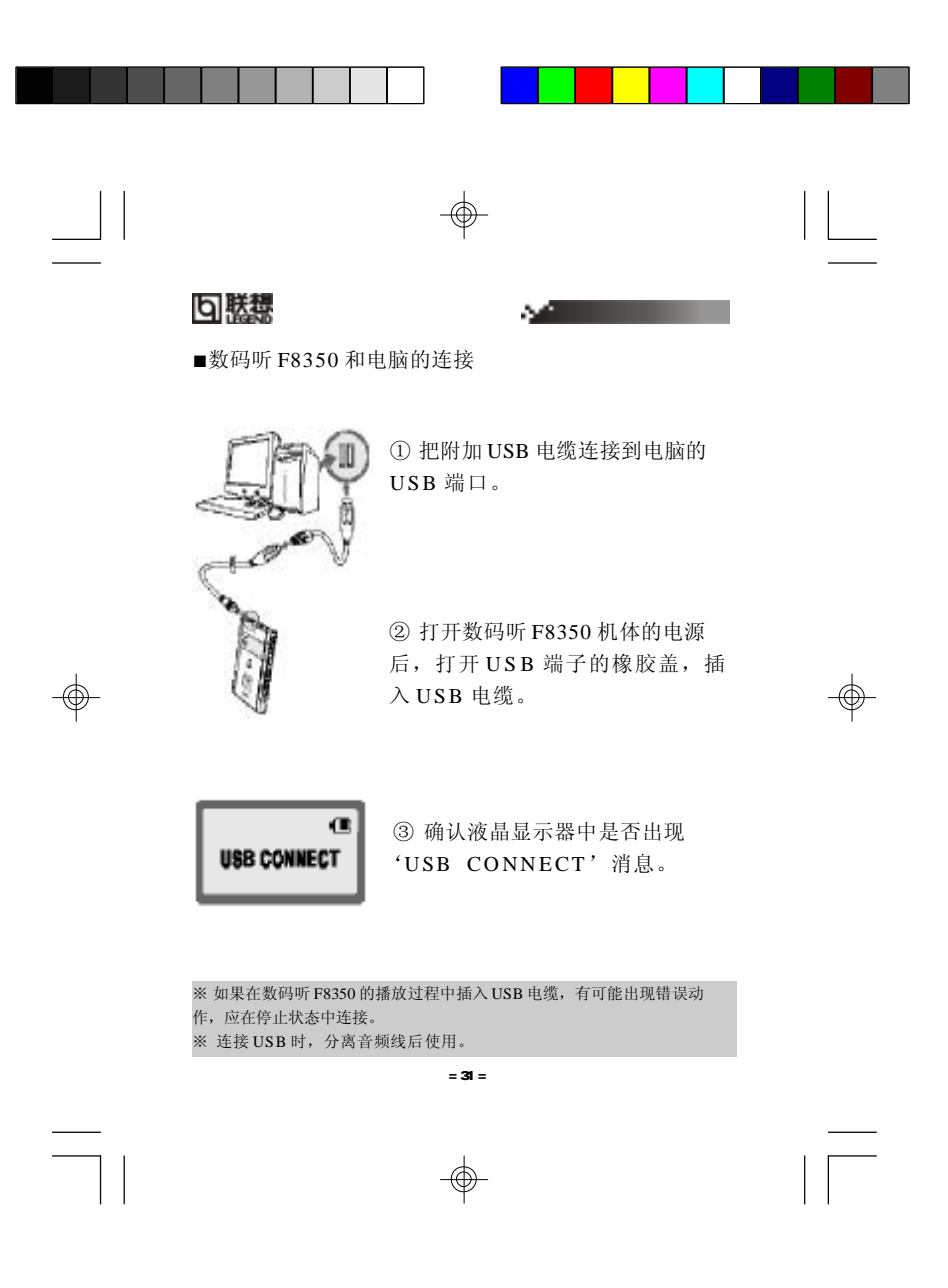

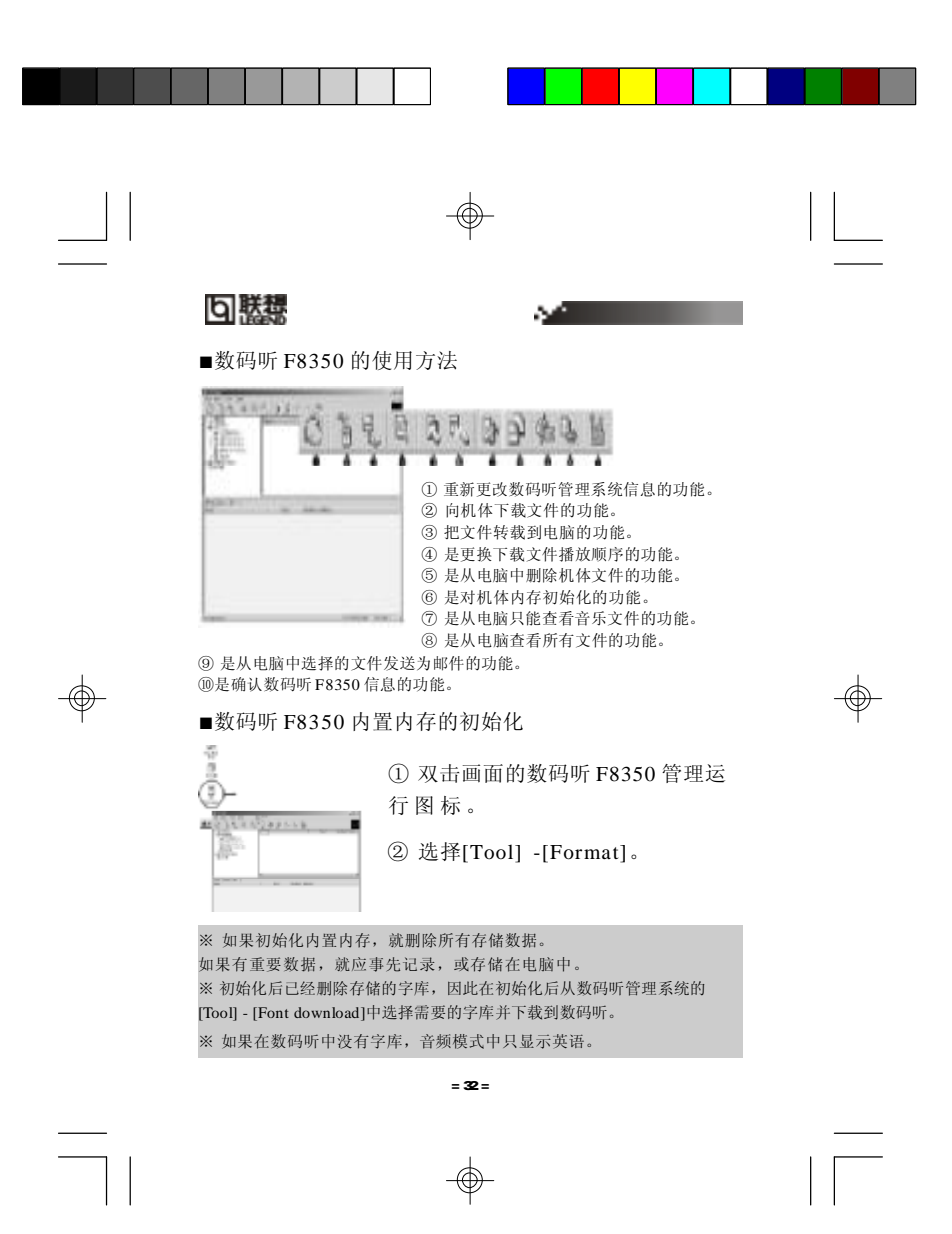

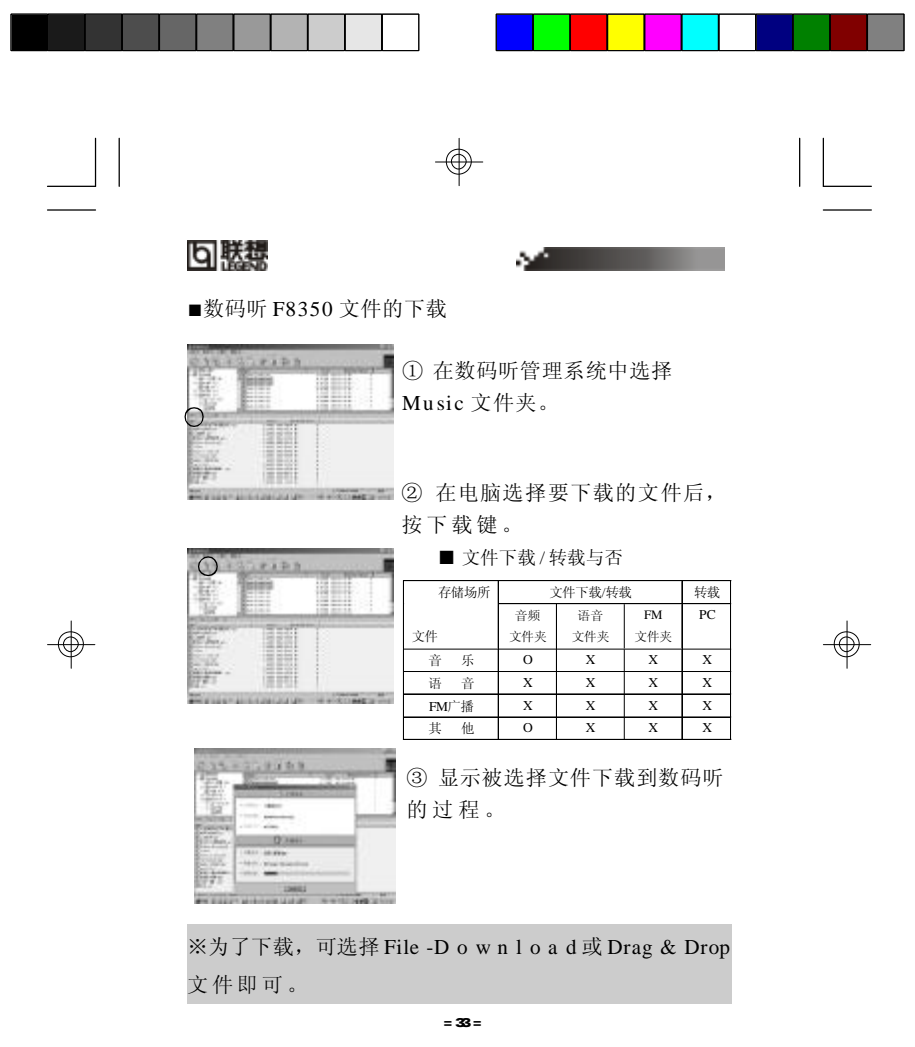

 $\Rightarrow$ 

 $\equiv$ 

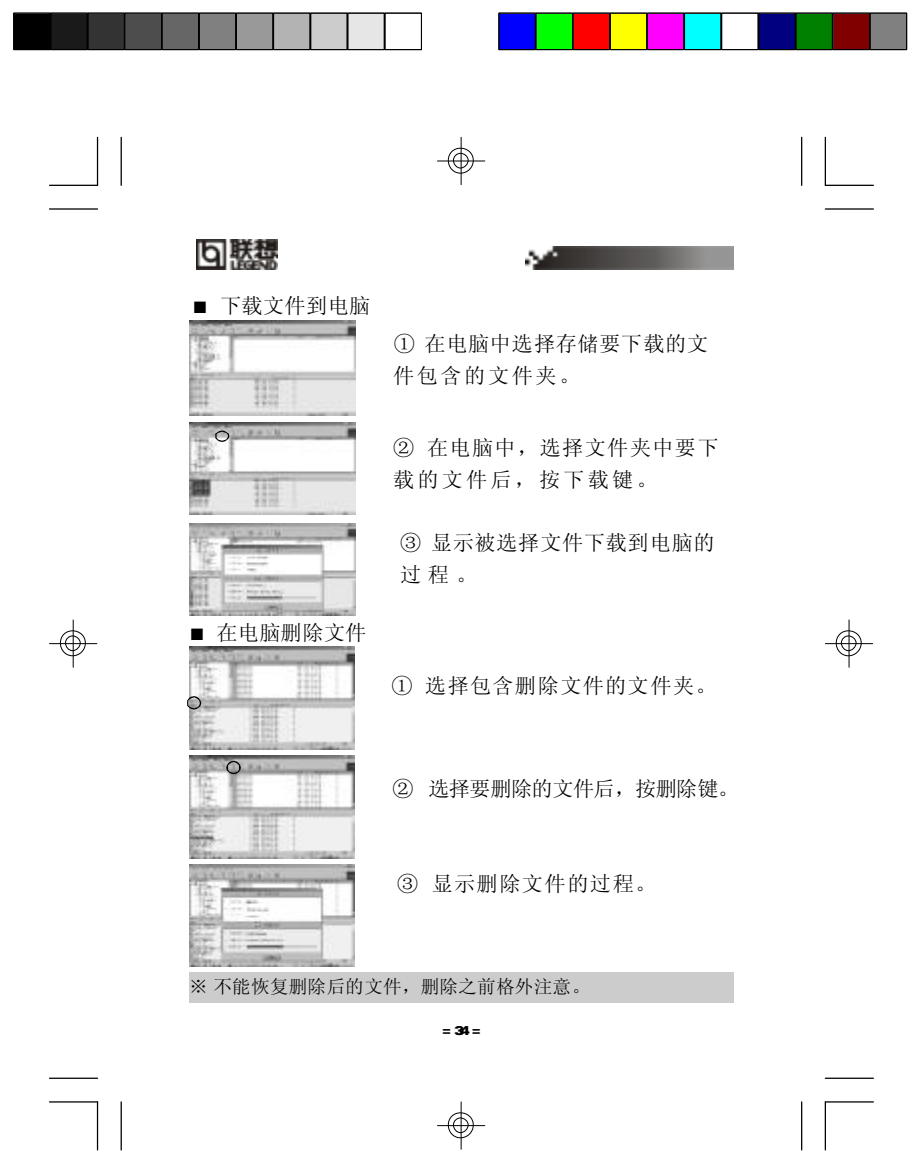

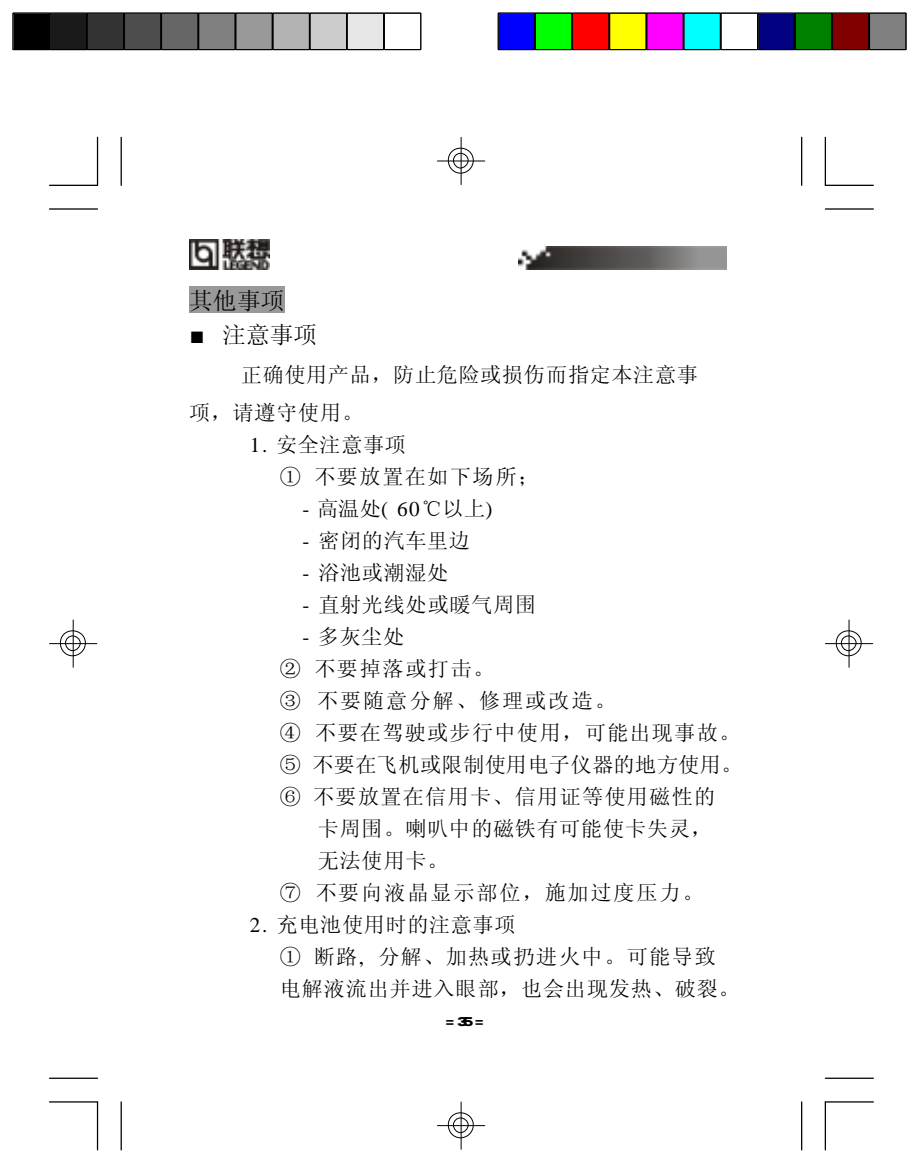

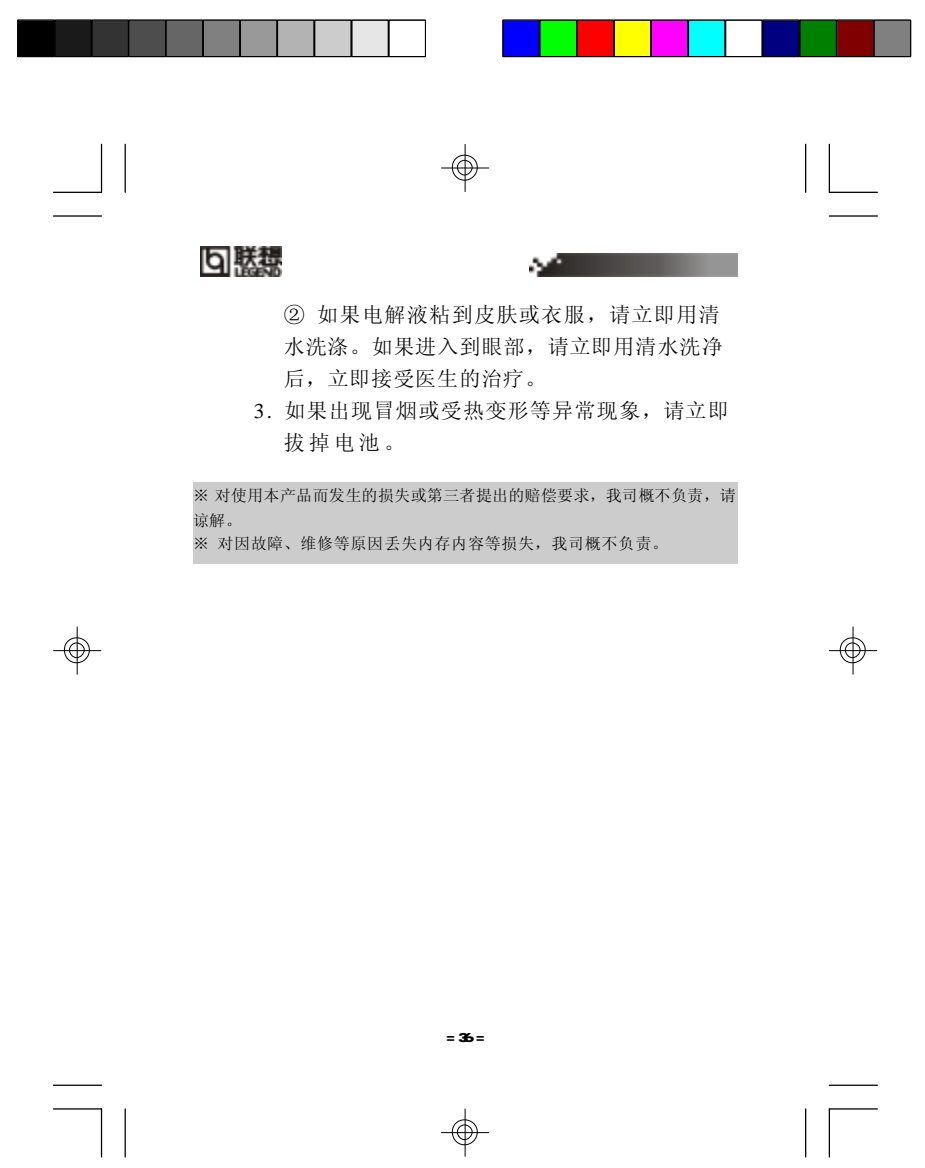

 $\Rightarrow$ 

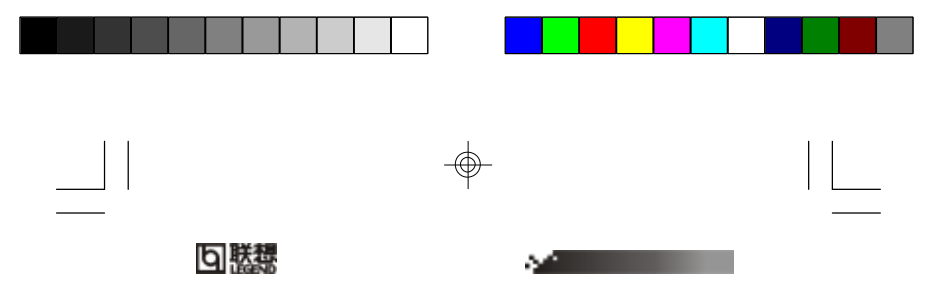

■ 故障时的确认事项 如果产品出现异常时,请先确认如下事项;

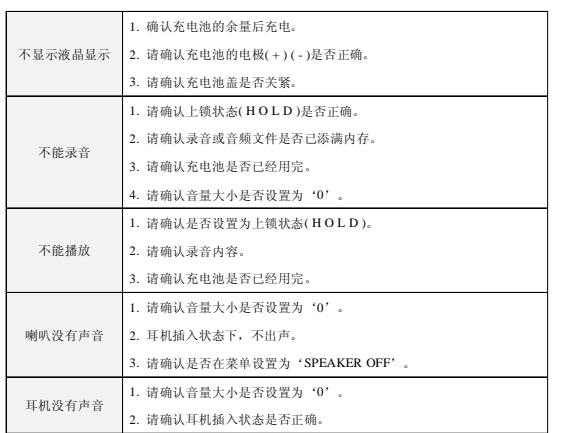

 $\Rightarrow$ 

 $\sqrt{1}$ 

※ 如果在使用中液晶显示不正常或不启动时,取出充电池后重新装入

 $= 37 =$ 

⊕

**FDF** 文件使用 "pdfFactory Pro" 试用版本创建 [www.fineprint.com.cn](http://www.fineprint.com.cn)

 $\overline{\bigoplus}$ 

 $\overline{\overline{\overline{1}}}$ 

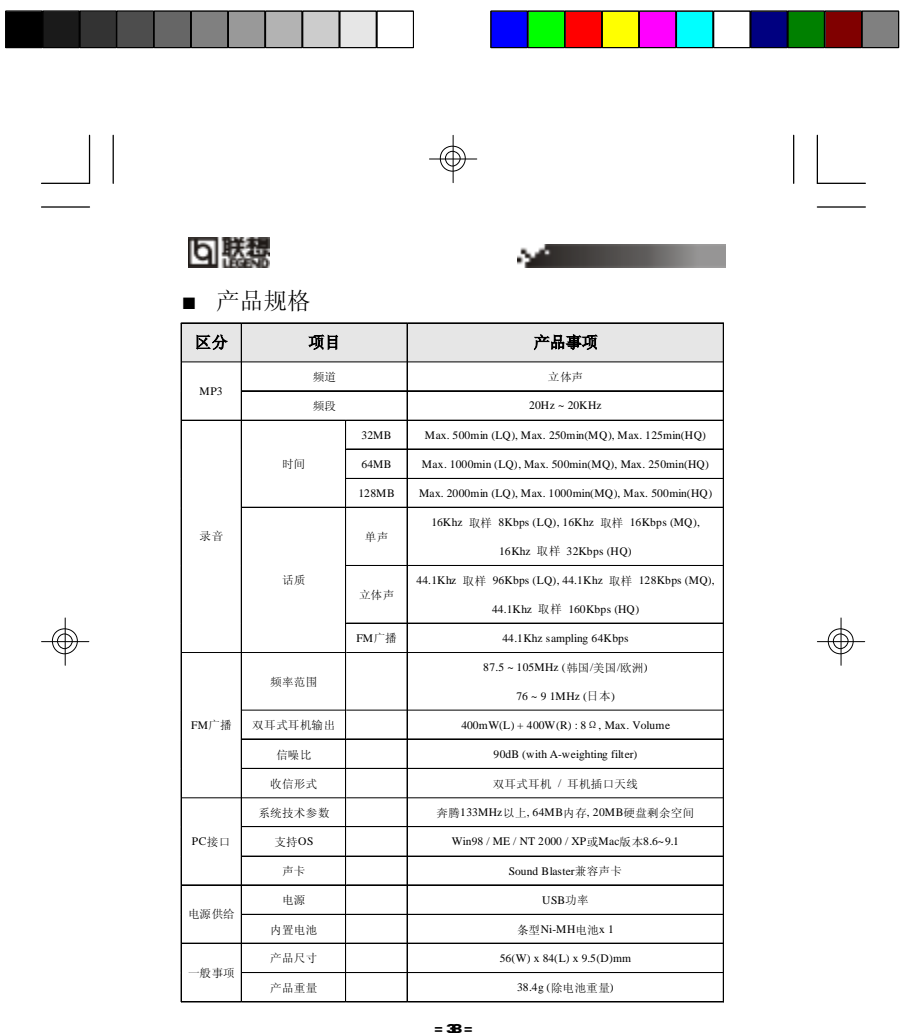

= 38 =

 $\Rightarrow$ 

**FDF** 文件使用 "pdfFactory Pro" 试用版本创建 [www.fineprint.com.cn](http://www.fineprint.com.cn)

 $\equiv$ 

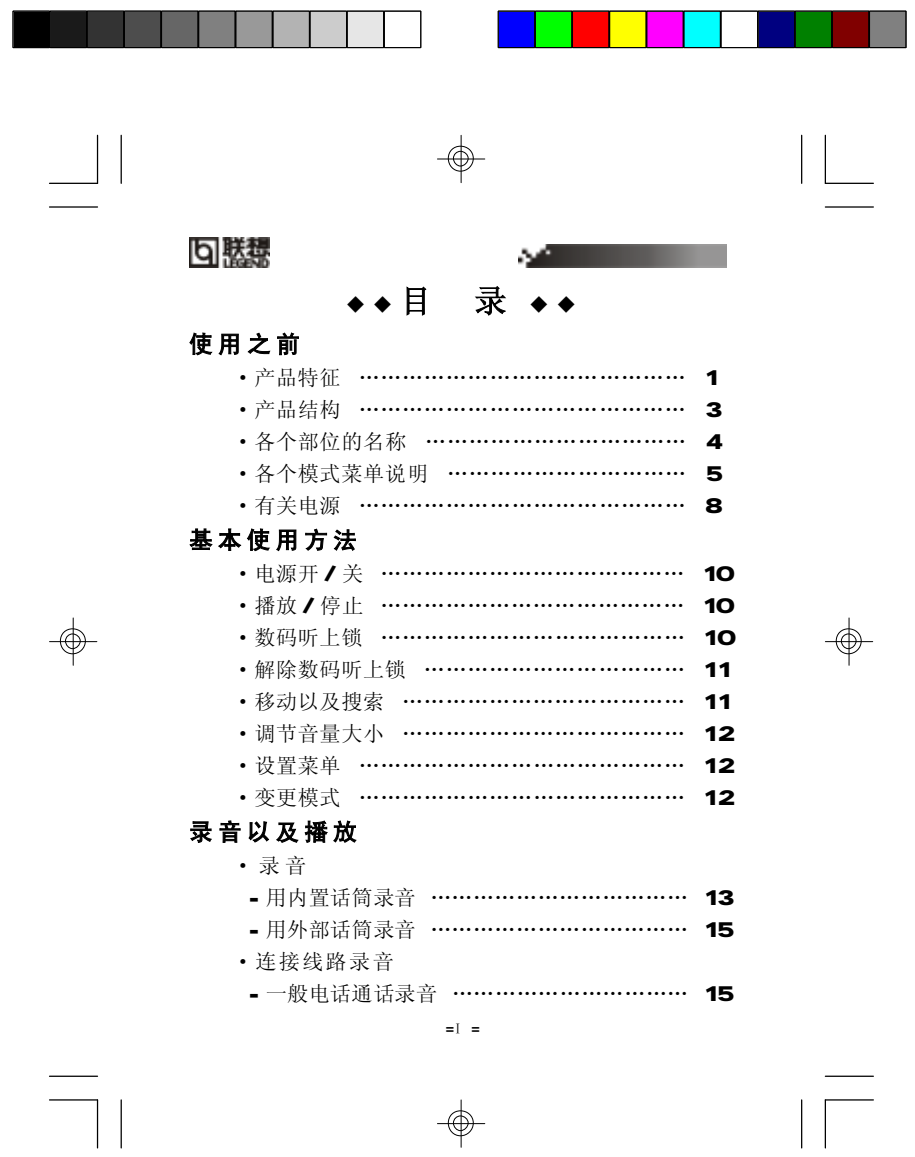

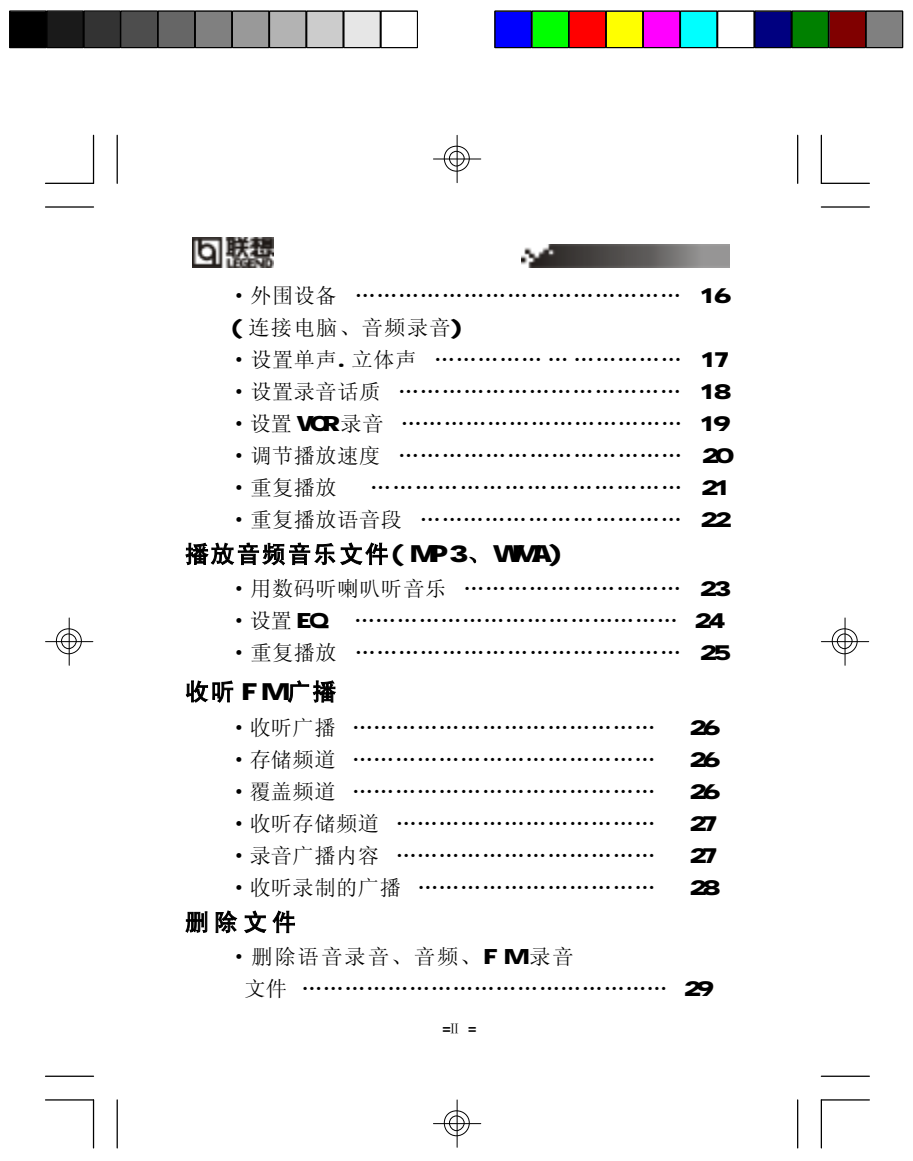

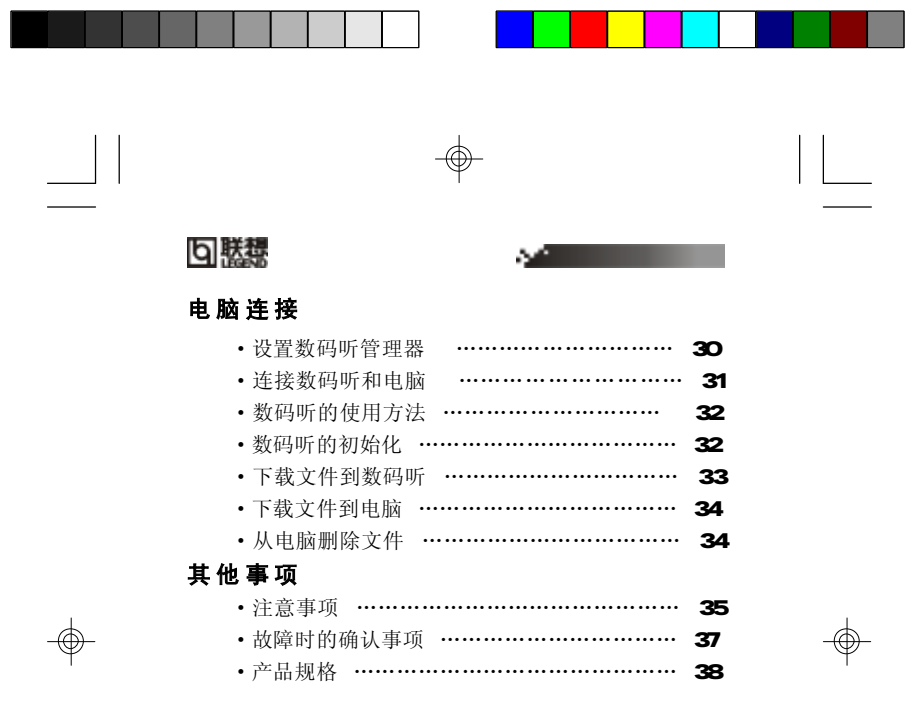

 $\begin{picture}(180,170) \put(0,0){\line(1,0){150}} \put(10,0){\line(1,0){150}} \put(10,0){\line(1,0){150}} \put(10,0){\line(1,0){150}} \put(10,0){\line(1,0){150}} \put(10,0){\line(1,0){150}} \put(10,0){\line(1,0){150}} \put(10,0){\line(1,0){150}} \put(10,0){\line(1,0){150}} \put(10,0){\line(1,0){150}} \put(10,0){\line(1,0){150$